UPS de la torre de Dell<sup>™</sup> 500W, 1000W y 1920/1500W

# Guía del usuario

H900N, J715N, K788N, H914N, J716N, K789N K806N, H965N

## Notas y advertencias

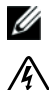

**NOTA:** Una NOTA indica información importante que lo ayuda a utilizar mejor el software.

**PELIGRO: Un PELIGRO indica una situación inminentemente peligrosa que, si no se evita, dará como resultado la muerte o una lesión grave.**

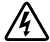

**ADVERTENCIA: Una ADVERTENCIA indica una situación potencialmente peligrosa que, si no se evita, podría dar como resultado la muerte o una lesión.**

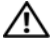

**PRECAUCIÓN: Una PRECAUCIÓN indica una situación potencialmente peligrosa que, si no se evita, puede dar como resultado una lesión moderada o leve, o incidentes de daños a la propiedad.**

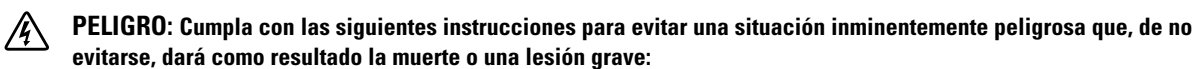

 $\bullet$  Esta UPS contiene **VOLTAJES LETALES**. **IMPORTANT SAFETY INSTRUCTIONS** debe realizar las reparaciones y el servicio. **IMPORTANT SAFETY INSTRUCTIONS** dentro de la UPS.

#### **La información de este documento se encuentra sujeta a cambios sin previo aviso. 2009 Dell Inc. Todos los derechos reservados.**

Queda estrictamente prohibida cualquier forma de reproducción sin el previo consentimiento de Dell Inc. por escrito.

Marcas comerciales utilizadas en este texto: *Dell* y el logotipo de *DELL* son marcas comerciales de Dell Inc.; *National Electrical Code* y *NEC* son marcas registradas de National Fire Protection Association, Inc.

Es posible que en este documento se utilicen otras marcas y nombres comerciales para hacer referencia a las entidades que responden a dichas marcas y nombres o a sus productos. Dell Inc. niega cualquier interés en la propiedad de las marcas y nombres comerciales de terceros.

Septiembre de 2009 - 164201842 2

## **Tabla de contenido**

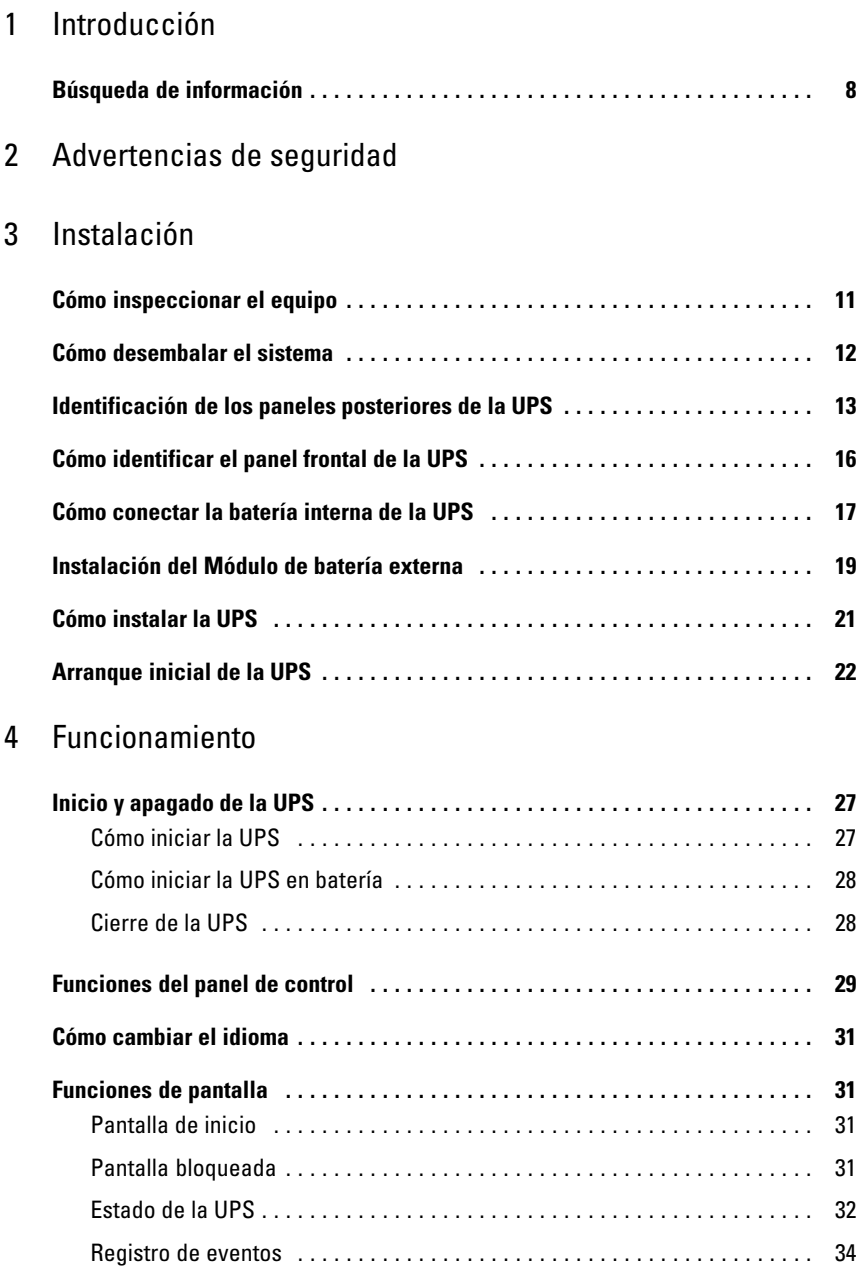

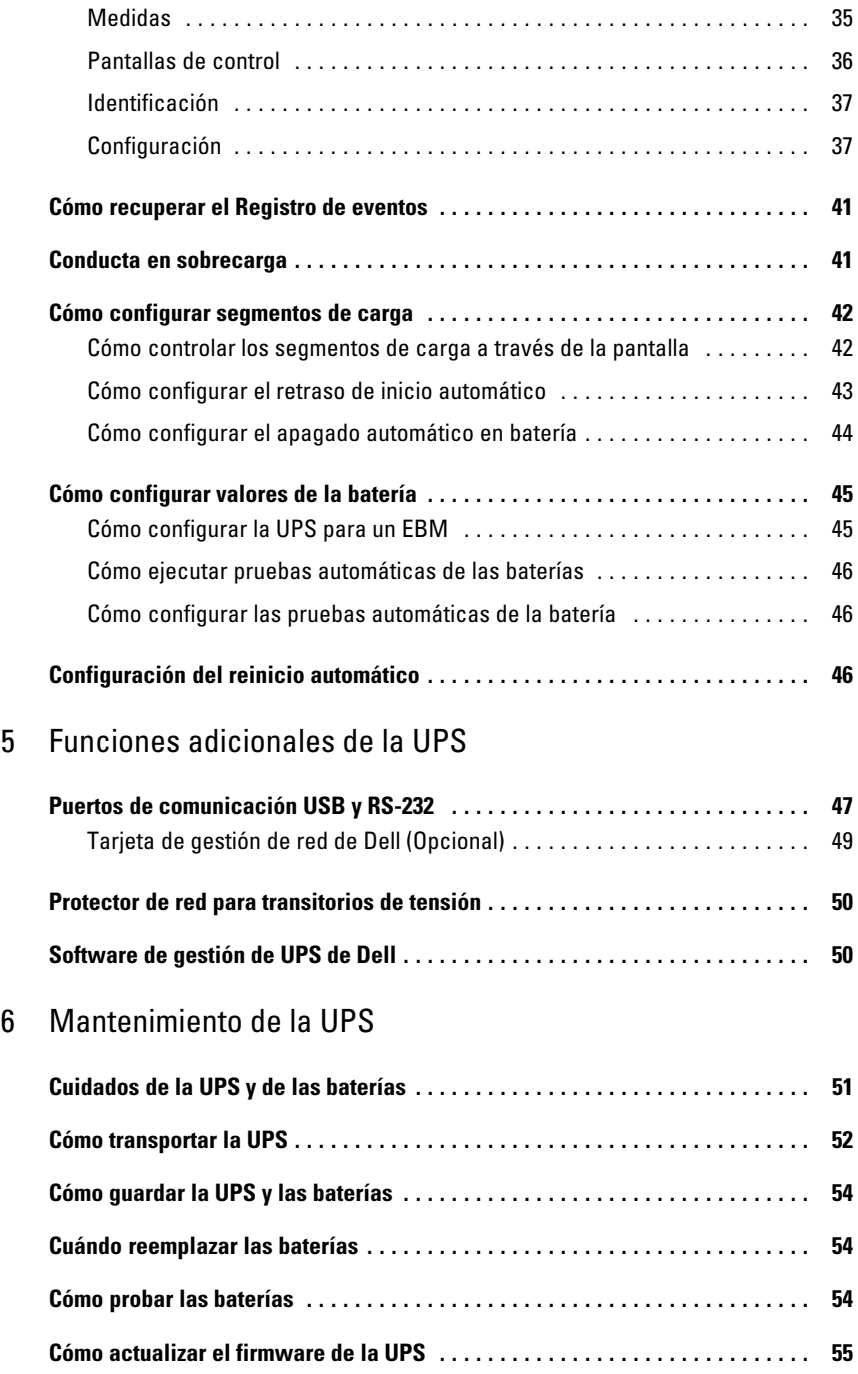

## 7 Especificaciones

## 8 Localización de averías

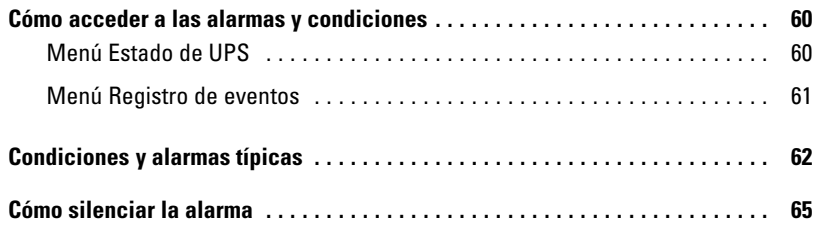

# <span id="page-5-0"></span>**Introducción**

El Sistema de alimentación ininterrumpida (UPS, por sus siglas en inglés) de la Torre de Dell™ protege su equipo electrónico sensible de problemas básicos de energía tales como cortes o caídas de tensión, sobretensión, baja tensión y fluctuaciones en el suministro eléctrico.

Las interrupciones en el suministro eléctrico pueden ocurrir en el momento menos esperado y la calidad energética puede ser inestable. Estos problemas de energía tienen el potencial para corromper datos importantísimos, destruir sesiones de trabajo no guardadas y dañar el hardware; ocasionando horas de productividad desperdiciadas y reparaciones muy costosas.

Con la UPS de Torre de Dell, puede eliminar de manera segura todos los efectos de las fluctuaciones energéticas y preservar la integridad de su equipo. La flexibilidad de la UPS para manejar una amplia red de dispositivos lo convierten en la elección perfecta para proteger sus redes LAN, servidores, estaciones de trabajo y otros equipos eléctricos.

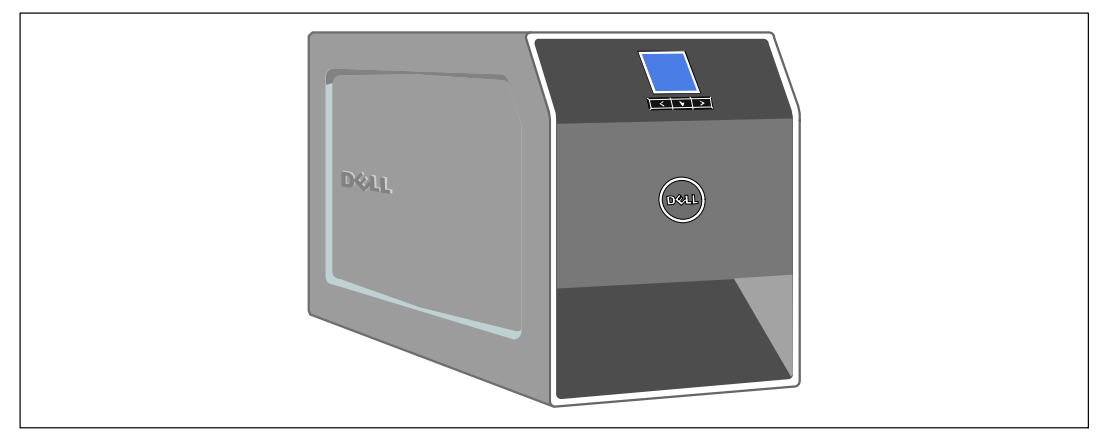

La Figura 1 muestra la UPS Torre de Dell.

**Figura 1. La UPS de Torre de Dell**

Dado que brindan rendimiento y confiabilidad sobresalientes, los beneficios exclusivos de la UPS incluyen:

- Regulación del aumento y la reducción de voltaje que garantiza un voltaje constante para la carga, al corregir fluctuaciones.
- Capacidad de arranque en batería para poner en funcionamiento la UPS aun cuando el suministro eléctrico no esté disponible.
- El mantenimiento se simplifica al permitir un reemplazo seguro de las baterías sin apagar el UPS.
- Tiempo de ejecución extendido con un Módulo de batería externa (EBM) opcional para los modelos de UPS 1000-1920 W.
- Dos puertos de comunicación estándar (UPS y puerto serie DB-9).
- Tarjeta de gestión de red de Dell opcional con capacidades de comunicación mejoradas para lograr mayor control y protección del suministro eléctrico.
- Protector de red para transitorios de tensión que preserva a su equipo de comunicaciones en red de sobretensiones.
- El manejo avanzado del suministro eléctrico con Software de gestión de UPS de Dell permite el apagado ordenado y la supervisión del suministro eléctrico.
- El apagado secuencial y la gestión de carga mediante grupos de receptáculos separados que se denominan segmentos de carga.
- Firmware que se actualiza fácilmente sin necesidad de llamar al cliente.
- $\bullet$ Respaldado por las aprobaciones de agencias de todo el mundo.

## <span id="page-7-0"></span>**Búsqueda de información**

**PRECAUCIÓN: El documento** *Información ambiental, regulatoria y de seguridad* **brinda importante información regulatoria y sobre seguridad.**

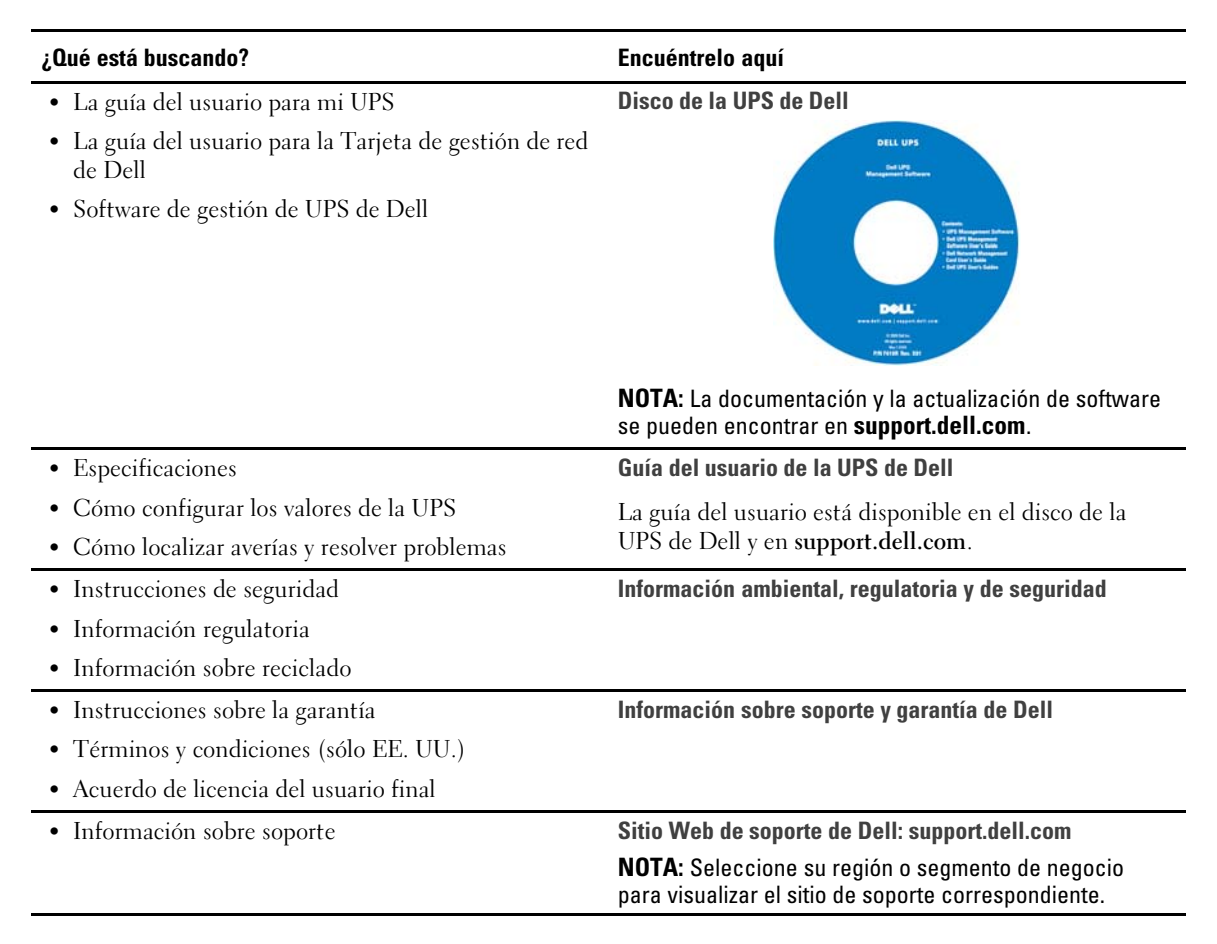

# <span id="page-8-0"></span>**Advertencias de seguridad**

**PRECAUCIÓN: Antes de realizar los procedimientos que se describen en este documento, lea y siga las instrucciones de seguridad y la información regulatoria importante en su documento** *Información ambiental, regulatoria y de seguridad***.**

## **INSTRUCCIONES IMPORTANTES DE SEGURIDAD GUARDE ESTAS INSTRUCCIONES**

El presente manual contiene instrucciones importantes que se deben seguir durante la instalación y el mantenimiento la UPS y las baterías. Lea todas las instrucciones antes de poner en funcionamiento el equipo y guarde este manual para una referencia futura.

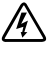

**PELIGRO: Cumpla con las siguientes instrucciones para evitar una situación inminentemente peligrosa que, de no evitarse, dará como resultado la muerte o una lesión grave:**

- Esta UPS contiene **VOLTAJES LETALES**. **SÓLO EL PERSONAL DE SERVICIO AUTORIZADO** debe realizar las reparaciones y el servicio. **NO HAY PIEZAS QUE PUEDAN RECIBIR SERVICIO DEL USUARIO** dentro de una UPS.
- **ADVERTENCIA: Siga las siguientes instrucciones para evitar una situación inminentemente peligrosa que, de no evitarse, podría dar como resultado la muerte o una lesión:**
	- Este UPS contiene su propia fuente de energía (baterías). Los receptáculos externos pueden transportar voltaje inclusive cuando la UPS no está conectado a un suministro de CA.
	- No quite ni desenchufe el cable de salida cuando se apague la UPS. Esto quita la conexión a tierra de seguridad la UPS y del equipo conectado al UPS.
	- Para reducir el riesgo de incendio, conecte sólo a un circuito proporcionado con la protección de sobrecorriente del circuito derivado con un amperaje conforme al National Electrical Code® (NEC®), ANSI/NFPA 70 o a su código eléctrico local:

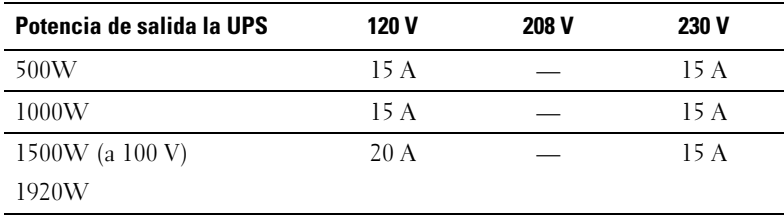

 $\bullet$  Para disminuir el riesgo de incendio o cortocircuito, instale este UPS en un ambiente interno con temperatura y humedad controladas, y sin contaminantes conductores. La temperatura ambiente no debe exceder los 40°C (104°F). No ponga el equipo en funcionamiento cerca de agua o humedad excesiva (95% máximo).

- Desembalar el gabinete en un ambiente con baja temperatura puede ocasionar la condensación adentro y sobre el gabinete. No instale el gabinete hasta que el interior y el exterior del mismo estén absolutamente secos (peligro de descargas eléctricas).
- Si necesitara trasladar la UPS a otro lugar, desconecte las baterías internas la UPS antes de transportarlo (consulte la página [52](#page-51-0)).

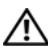

**PRECAUCIÓN: Siga las siguientes instrucciones para evitar una situación potencialmente peligrosa que, de no evitarse, podría dar como resultado una lesión moderada o leve, o incidentes de daños a la propiedad:**

- Para el EQUIPO QUE SE ENCHUFA, el tomacorriente se instalará cerca del equipo y será de fácil acceso.
- Las tareas de mantenimiento de las baterías deben ser realizadas o supervisadas por personal capacitado que posea conocimiento sobre baterías y las precauciones necesarias. Mantenga las baterías fuera del alcance del personal no autorizado.
- Las baterías pueden presentar un riesgo de descargas eléctricas o quemaduras debido a la alta corriente del cortocircuito. Se deben cumplir las siguientes precauciones: 1) Quítese los relojes, anillos u otros objetos de metal; 2) Utilice herramientas con mangos aislantes; 3) Utilice guantes y botas de goma; 4) No coloque herramientas o piezas de metal sobre las baterías; 5) Desconecte la fuente de carga antes de conectar o desconectar los terminales de la batería.
- Determine si la batería se conectó a tierra inadvertidamente. Si se conectó a tierra inadvertidamente, quite la fuente de la utilidad de la conexión a tierra. El contacto con cualquier parte de una batería puesta a tierra puede resultar en una descarga eléctrica. Las probabilidades de que ocurra esta descarga pueden reducirse si se eliminan dichas conexiones a tierra durante la instalación y el mantenimiento (corresponde a equipos y suministros de baterías remotas que no cuentan con un circuito de alimentación conectado a tierra).
- PELIGRO DE CORRIENTE ELÉCTRICA. No intente alterar ninguno de los conectores ni el cableado de las baterías. Intentar alterar el cableado puede ocasionar lesiones.
- Reemplace las baterías con las baterías del mismo tipo y número que fueron instaladas originariamente en la UPS.
- Las baterías deben desecharse de manera correcta. Consulte los códigos locales para ver los requisitos de desecho.
- Nunca deseche las baterías quemándolas. Las baterías pueden explotar si se las expone al fuego.
- $\bullet$  No abra ni mutile la batería o las baterías. Los derrames de electrolito son perjudiciales para la piel y los ojos, y pueden ser extremadamente tóxicos.
- La UPS 1000 W y 1920/1500 W puede estar conectado a un máximo de un Módulo de batería externa (EBM).
- Para evitar interferencia y centelleo, se recomienda que los monitores CRT se coloquen por lo menos a un pie lejos la UPS.

# **3**

# <span id="page-10-0"></span>**Instalación**

Este capítulo explica:

- La inspección del equipo
- $\bullet$ Cómo desembalar el sistema
- Los paneles posteriores de la UPS
- $\bullet$ La conexión de la batería interna de la UPS
- $\bullet$ Instalación de la UPS que incluye el Módulo de batería externaEBM
- $\bullet$ Arranque inicial

## **Cómo inspeccionar el equipo**

Si el equipo hubiese sufrido daños durante el envío, conserve los cartones y los materiales de empaquetamiento del envío para conocer los detalles del transportista o del lugar de compra y presentar un reclamo por el daño ocasionado durante el envío. Si descubriese el daño después de su aceptación, presente un reclamo por daños ocultos.

Para presentar un reclamo por daños ocultos o daños ocasionados durante el envío: 1) Presente el reclamo al transportista dentro de los 15 días a partir de la recepción del equipo; 2) Envíele una copia del reclamo por daños dentro de los 15 días a su representante en servicios de reparación.

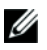

**NOTA:** Controle la fecha de recarga de la batería que aparece en la etiqueta del cartón de envío. Si la fecha estuviese vencida y las baterías no se hubiesen recargado nunca, no utilice la UPS. Contáctese con su representante en servicios de reparación.

## <span id="page-11-0"></span>**Cómo desembalar el sistema**

**PRECAUCIÓN: Desembalar el gabinete en un ambiente con baja temperatura puede ocasionar la** Æ. **condensación dentro y sobre el gabinete. No instale el gabinete hasta que el interior y el exterior del mismo estén absolutamente secos (peligro de descargas eléctricas).**

**PRECAUCIÓN: El gabinete es pesado (consulte la página [56](#page-55-0)). Tenga precaución al desembalar y trasladar el gabinete.**

Para desembalar el sistema:

**1** Desembale su sistema e identifique cada elemento (consulte la Figura 2).

Coloque el gabinete en un área protegida que tenga el flujo de aire adecuado y se encuentre libre de humedad, gas inflamable y corrosión.

**2** Deseche o recicle el embalaje de manera responsable o guárdelo para referencia futura.

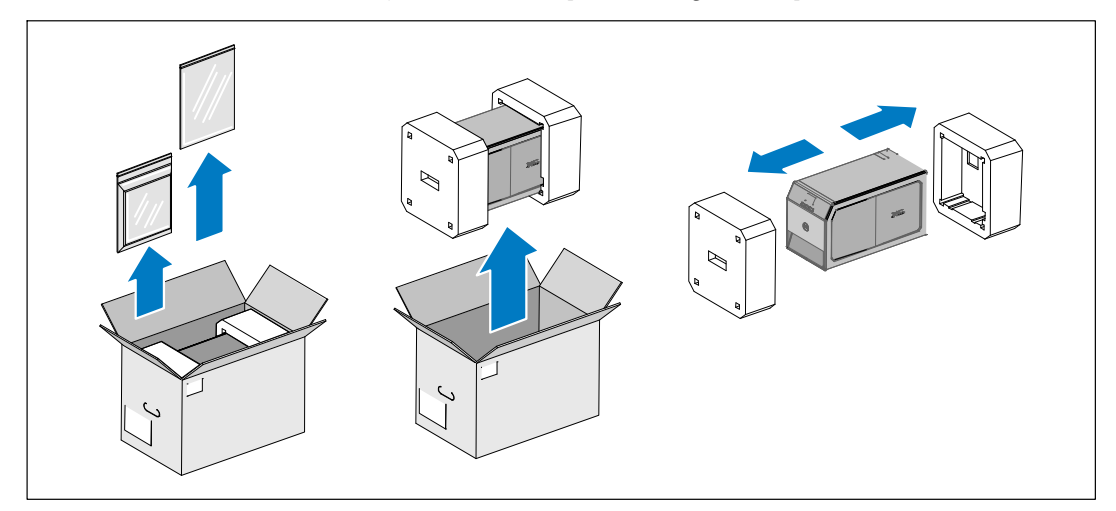

**Figura 2. Cómo desembalar el sistema**

## <span id="page-12-0"></span>**Identificación de los paneles posteriores de la UPS**

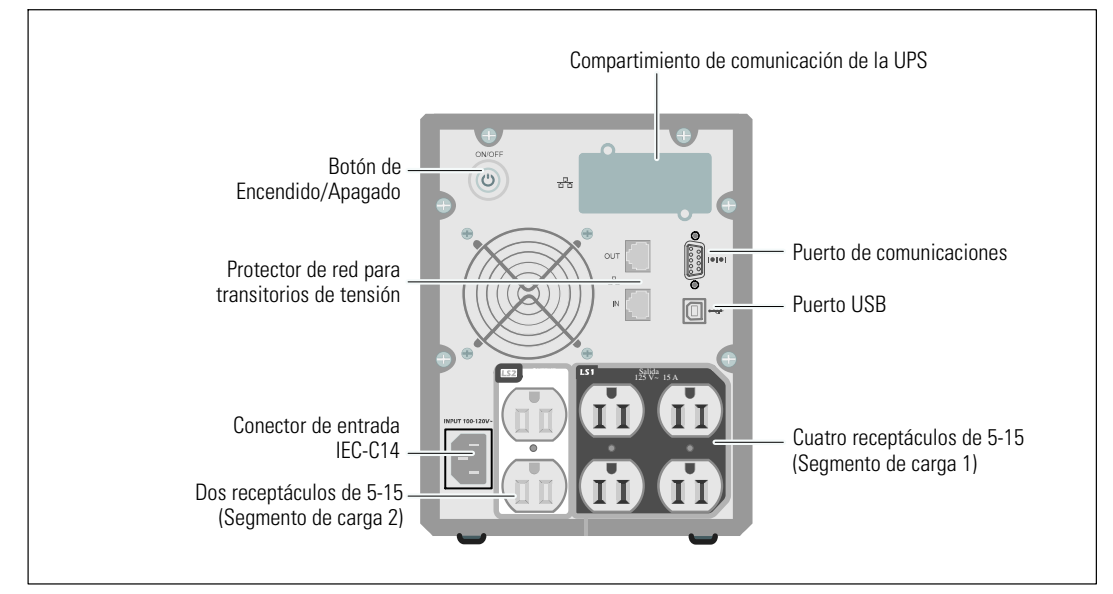

Esta sección muestra los paneles posteriores de los modelos de UPS de la torre de Dell.

**Figura 3. Panel posterior de 500W, 100/120 V**

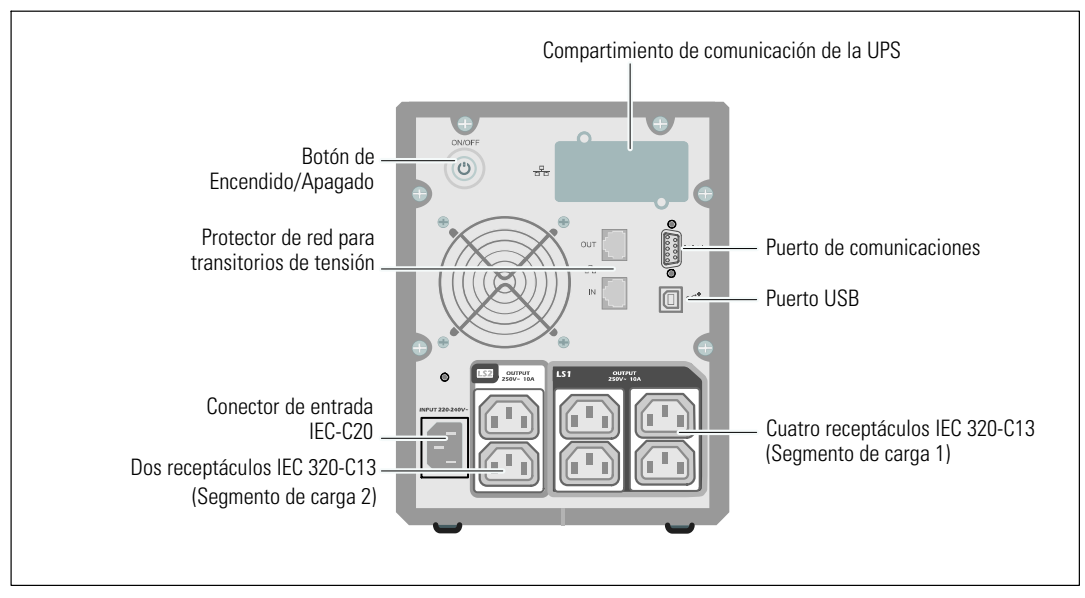

**Figura 4. Panel posterior de 500W, 230 V**

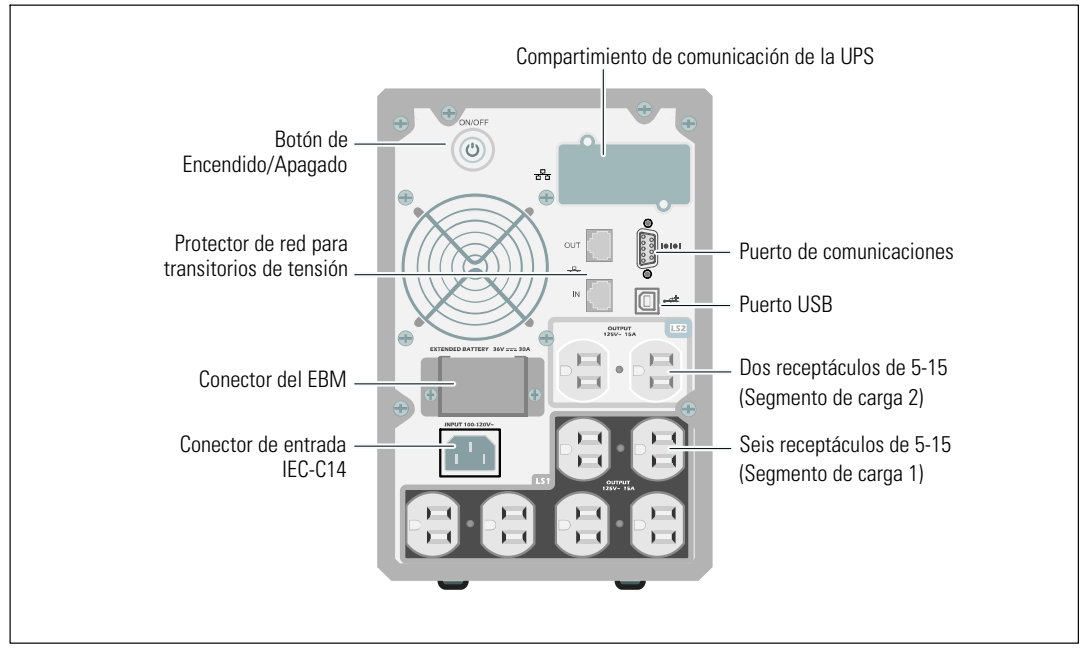

**Figura 5. Panel posterior de 1000W, 120V**

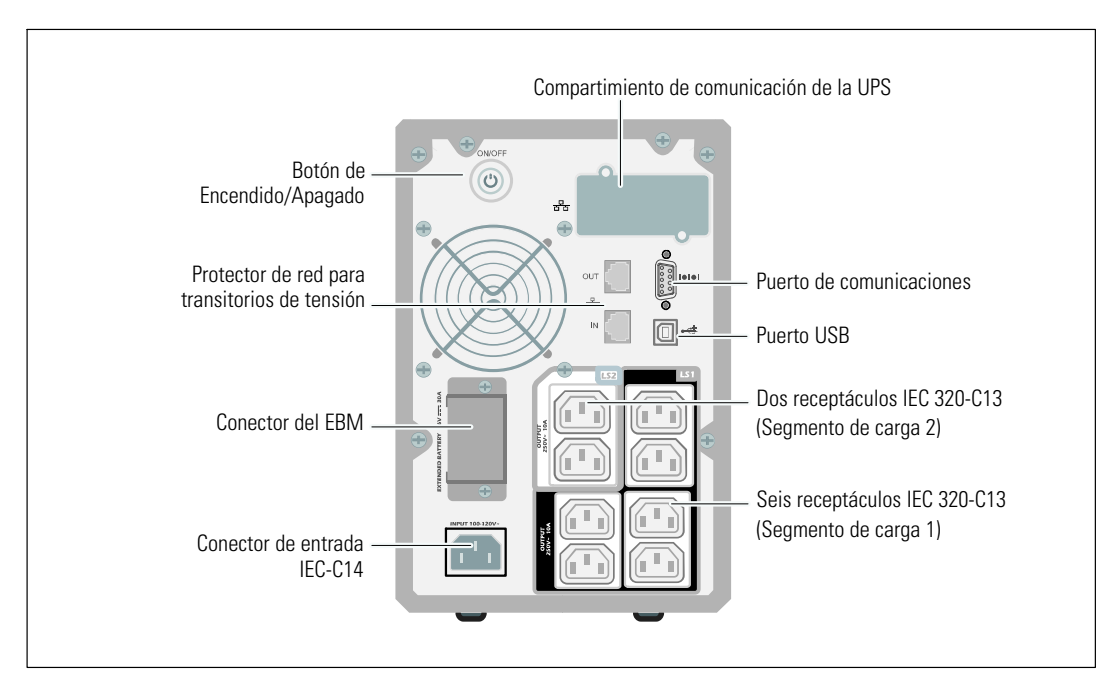

**Figura 6. Panel posterior de 1000W, 230V**

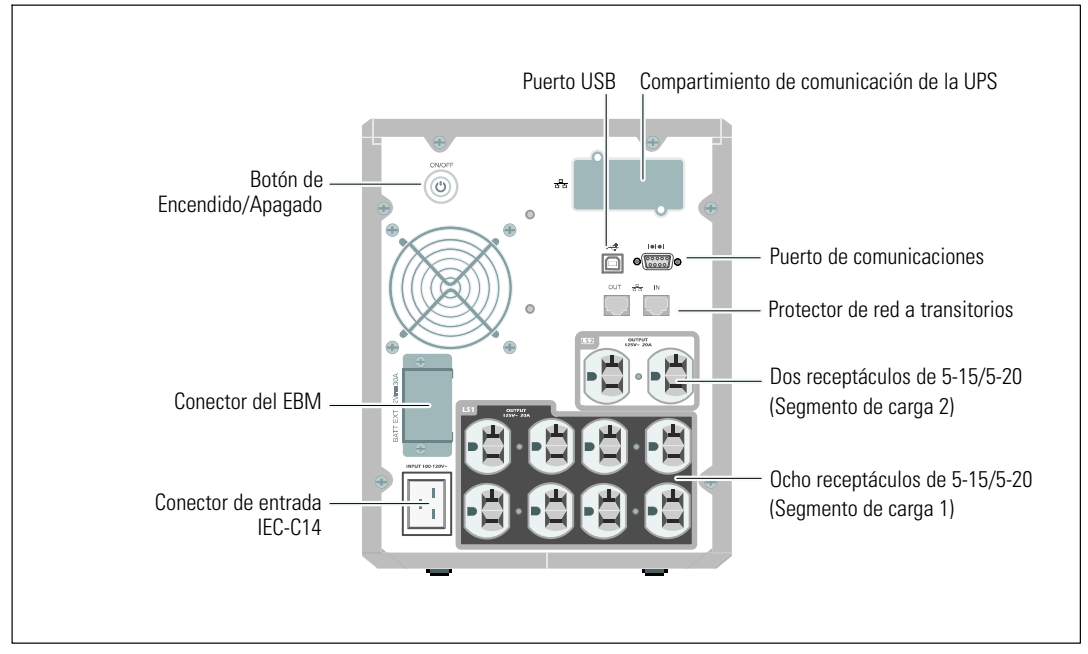

**Figura 7. Panel posterior de 1920W/120V, 1500W/100V**

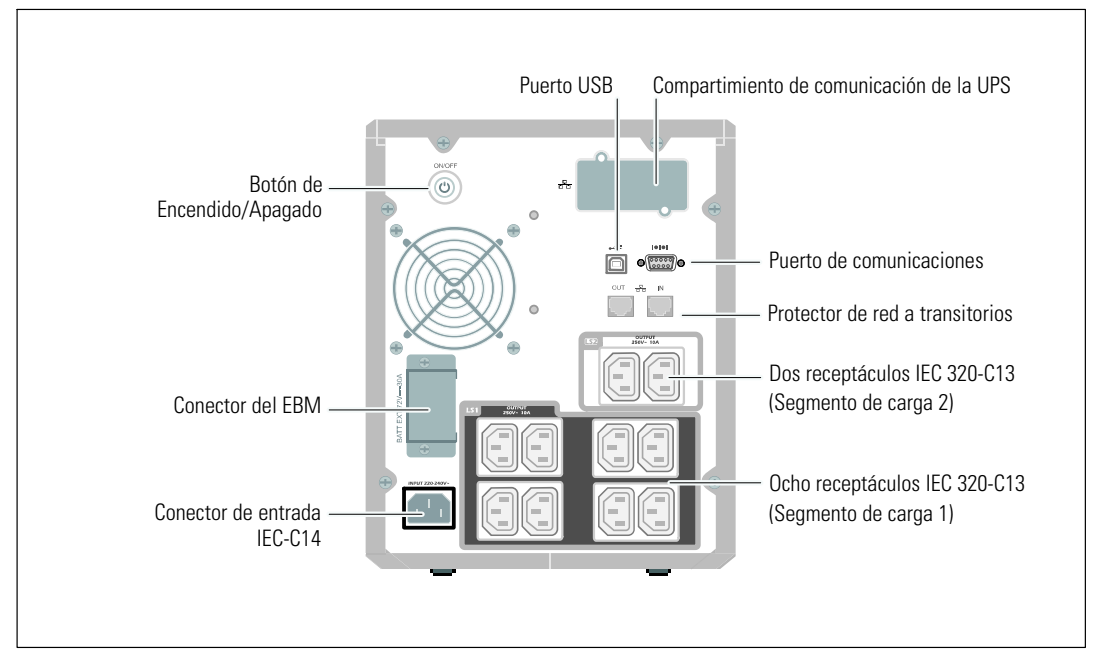

**Figura 8. Panel posterior de 1920W, 230 V**

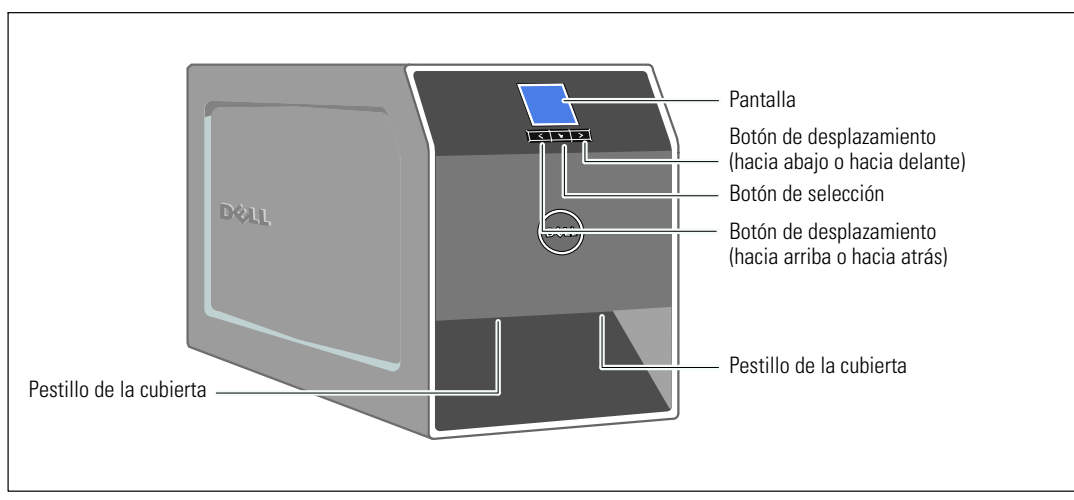

## <span id="page-15-0"></span>**Cómo identificar el panel frontal de la UPS**

**Figura 9. La UPS de Torre de Dell**

## <span id="page-16-0"></span>**Cómo conectar la batería interna de la UPS**

Para asegurar el correcto funcionamiento de la batería:

- **1** Verifique que la UPS se encuentre apagado y desenchufado.
- **2** Retire la cubierta frontal de la UPS (consulte la Figura 10).

Empuje las dos pestillas de la cubierta para liberar la cubierta frontal y levantarla.

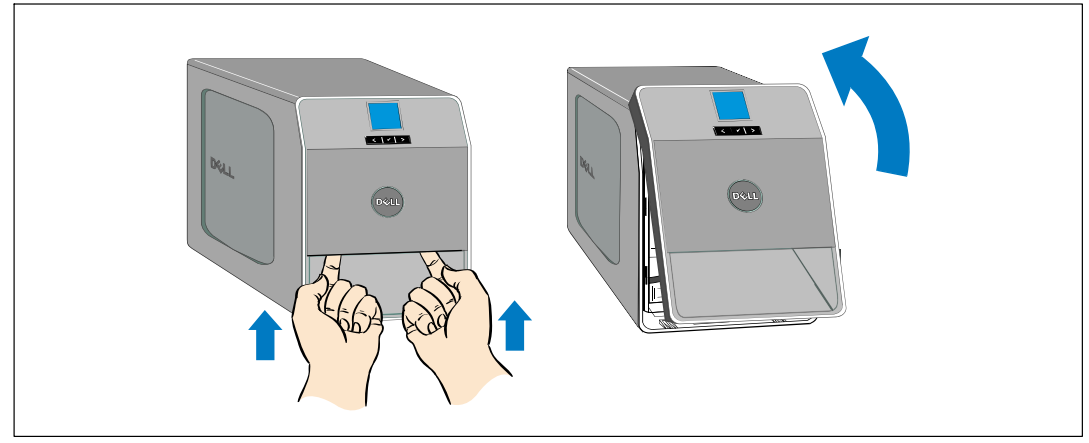

**Figura 10. Cómo extraer la cubierta frontal de la UPS**

**3** Desatornille el tornillo de apriete manual de la cubierta metálica de la batería y levante para extraer la cubierta (consulte la Figura 11).

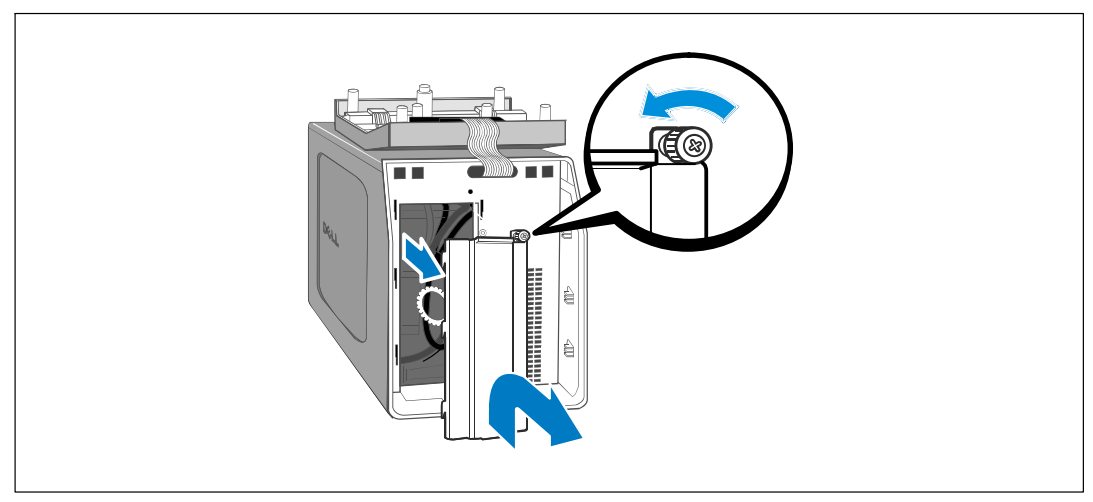

**Figura 11. Cómo extraer la cubierta de la batería**

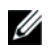

**NOTA:** Se puede formar un pequeño arco cuando conecte las baterías. Esto es normal y no daña la unidad ni tampoco debe preocuparse por su seguridad.

**4** Conecte el conector de la batería interna (consulte Figura 12).

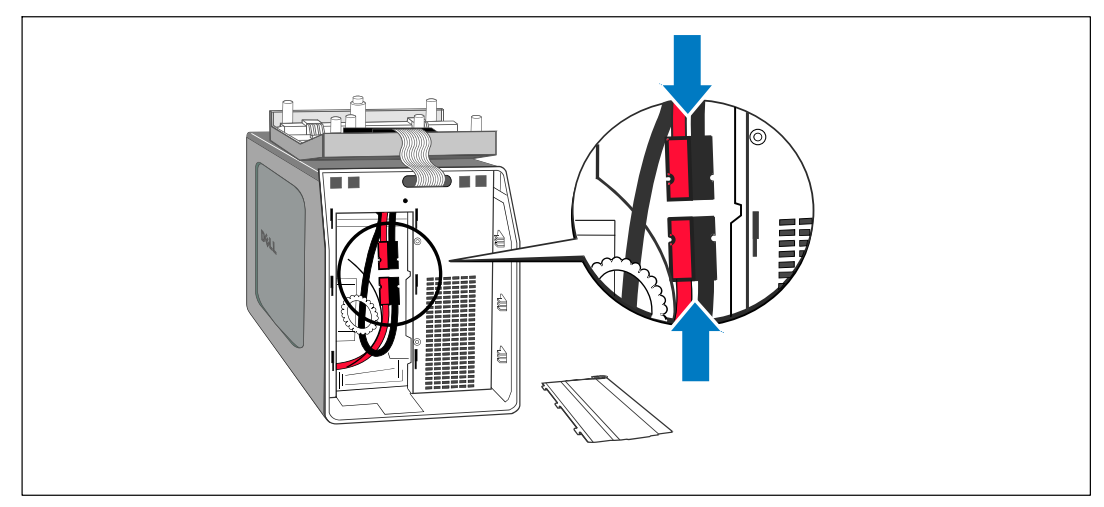

**Figura 12. Cómo conectar el conector de la batería Interna**

- **5** Vuelva a colocar la cubierta de metal de la batería. Apriete el tornillo a 0,7 Nm (6,2 lb pulg.).
- **6** Vuelva a colocar la cubierta frontal de la UPS.

## <span id="page-18-0"></span>**Instalación del Módulo de batería externa**

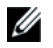

**NOTA:** Puede haber un pequeño arco al momento de conectar un EBM a la UPS. Esto es normal y no ocasionará daños personales. Inserte el cable del EBM en el conector de la batería de la UPS de forma rápida y firme.

Puede instalarse un EBM opcional con modelos de UPS de torre 1000 W y 1920/1500 W.

Para instalar el EBM opcional:

**1** Retire la cubierta del conector de la batería del panel posterior como se indica en la Figura 13. Conserve la cubierta y los tornillos.

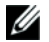

**NOTA:** Si la UPS se almacena o se utiliza sin un EBM, la cubierta del conector de la batería debe instalarse como precaución de seguridad.

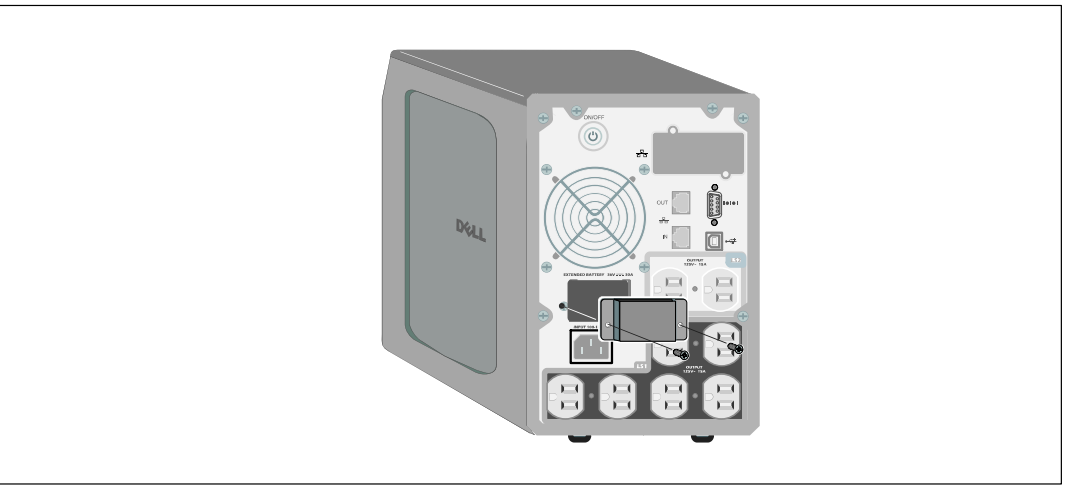

**Figura 13. Cómo retirar la cubierta del conector de la batería**

**2** Instale la cubierta del conector de la batería debajo del cable del EBM para proporcionar un tubo pasacables (consulte la Figura 14).

Gire la cubierta del conector de la batería hacia su lado y colóquela debajo del cable del EBM.

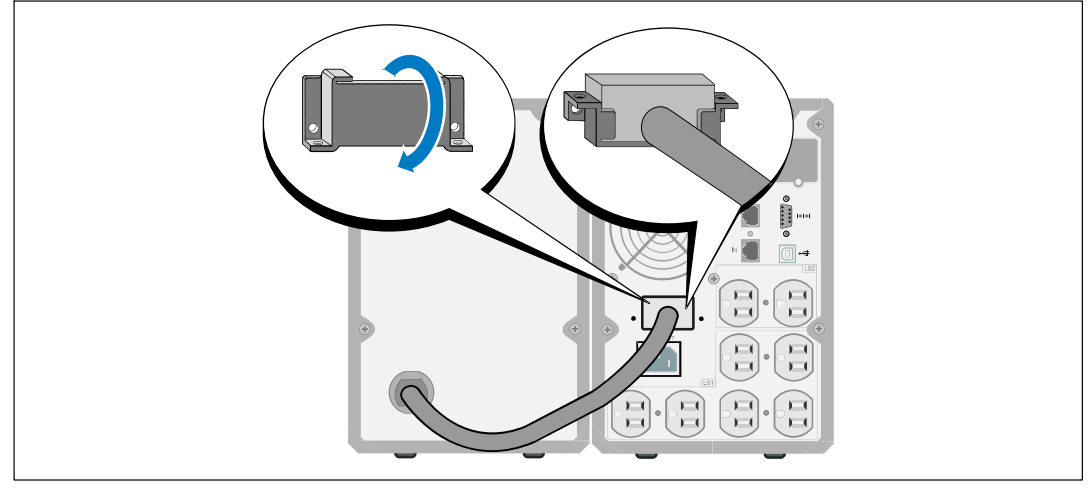

**Figura 14. Cómo instalar la cubierta del conector de la batería**

- **3** Conecte el cable EBM en el conector de la batería de la UPS (consulte la Figura 15).
- **4** Asegure la cubierta del conector de la batería al panel posterior de la UPS con los tornillos que quitó en el paso [1](#page-18-0).

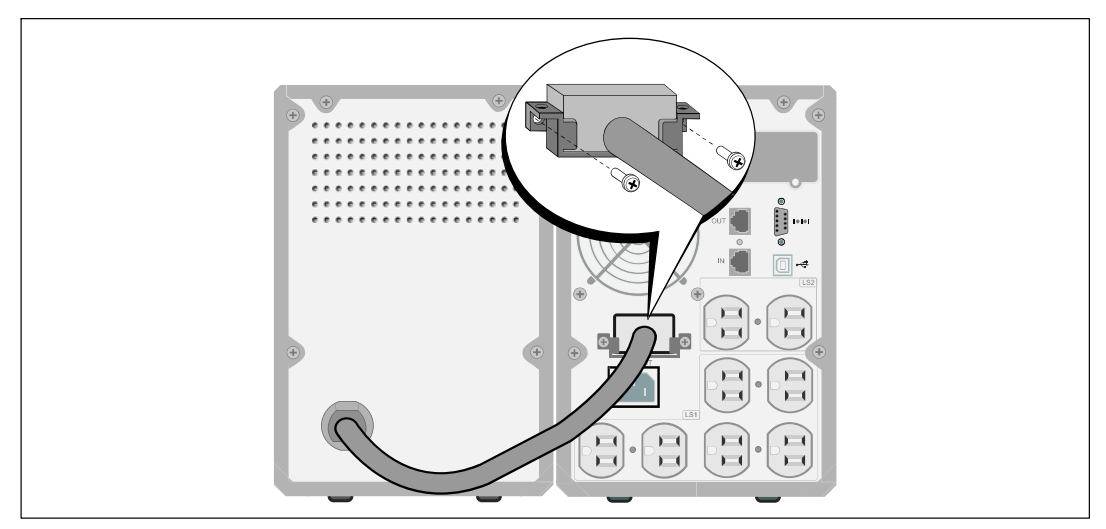

**Figura 15. Instalación del EBM para modelos de UPS de torre 1000 W y 1920/1500 W solamente**

## <span id="page-20-0"></span>**Cómo instalar la UPS**

Para instalar la UPS:

Ø

**1** Si planea utilizar el Software de gestión de UPS de Dell, conecte el equipo al puerto USB o al puerto RS-232 con el cable suministrado. Para obtener más información sobre las opciones de comunicación, consulte la página [47.](#page-46-0)

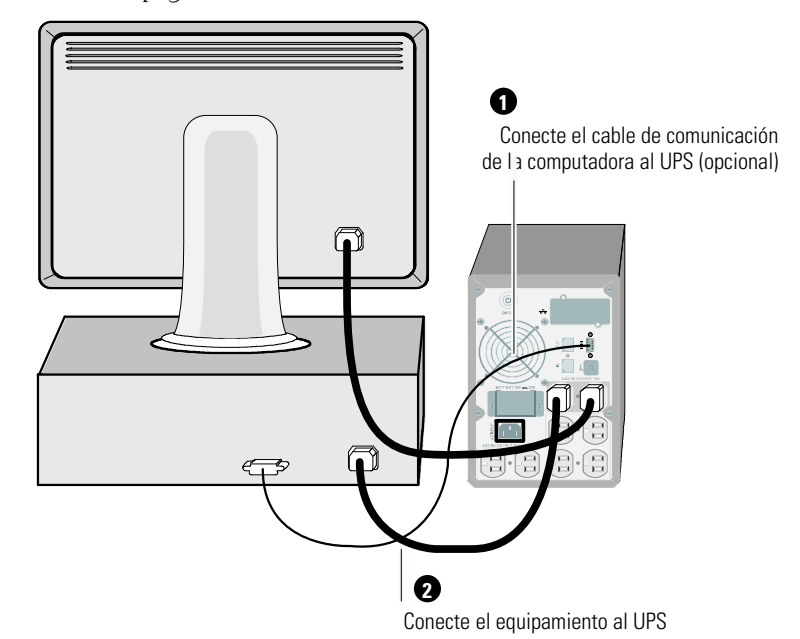

#### **Figura 16. Instalación normal de la UPS (se muestra el modelo de 120 V)**

**2** Enchufe el equipo para que esté protegido en los receptáculos exteriores de la UPS pero no encienda el equipo protegido.

**NOTA:** Verifique que los regímenes totales del equipo no excedan la capacidad de la UPS para evitar una alarma de sobrecarga.

## <span id="page-21-0"></span>**Arranque inicial de la UPS**

Para comenzar la UPS:

- **1** Verifique que las baterías internas estén conectadas.
- **2** Si se instala un EBM opcional, verifique que el EBM esté conectado al UPS.
- **3** Verifique que la entrada de energía al UPS cuente con una adecuada protección contra sobretensión ascendente:

| Potencia de salida de la UPS | 120 V | <b>208 V</b> | 230 V |
|------------------------------|-------|--------------|-------|
| 500W                         | 15 A  |              | 15 A  |
| 1000W                        | 15 A  |              | 15 A  |
| $1500W$ (a 100 V)            | 20 A  |              | 15 A  |
| 1920W                        |       |              |       |

**Tabla 1. Régimen mínimo del disyuntor del circuito ascendente**

Las especificaciones actuales del cable de alimentación se incluyen en la Tabla 2.

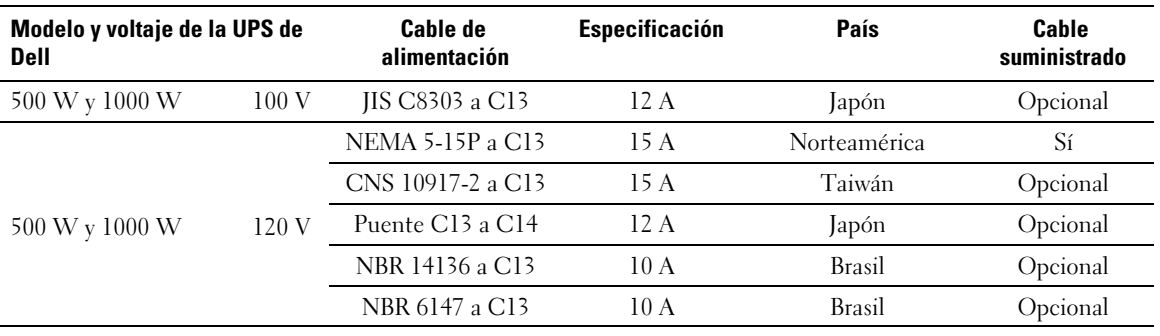

#### **Tabla 2. Especificaciones del cable de alimentación**

| Modelo y voltaje de la UPS de<br><b>Dell</b> |                   | Cable de<br>alimentación                                                                                       | Especificación | País                      | Cable<br>suministrado |
|----------------------------------------------|-------------------|----------------------------------------------------------------------------------------------------|----------------|---------------------------|-----------------------|
|                                              |                   | Puente C13 a C14                                                                                               | 10A            | China/Corea/<br>Australia | Sí                    |
|                                              |                   | Puente C13 a C14                                                                                               | $12/10$ A      | Norteamérica/<br>Europa   | Sí                    |
|                                              |                   | CEE 7/7 Schuko a<br>C13                                                                                        | 10A            | Europa (Schuko)           | Opcional              |
|                                              |                   | SEV 1011 a C13                                                                                                 | 10A            | Suiza                     | Opcional              |
|                                              |                   | AS 3112 a C13                                                                                                  | 10A            | Australia                 | Opcional              |
|                                              |                   | IEC 60884-1 a C13                                                                                              | 10A            | Suiza                     | Opcional              |
|                                              |                   | IRAM2073 a C13                                                                                                 | 10A            | Argentina                 | Opcional              |
| 500 y 1000W                                  | 230 V             | SANS 164-1 a C13                                                                                               | 10A            | Reino Unido<br>(Antiguo)  | Opcional              |
|                                              |                   | BS 1363 a C13                                                                                                  | 10A            | Reino Unido<br>(Nuevo)    | Opcional              |
|                                              |                   | CEI 23-50 a C13                                                                                                | 10A            | Italia                    | Opcional              |
|                                              |                   | KSC8305 a C13                                                                                                  | 10A            | Corea del Sur             | Opcional              |
|                                              |                   | GB2099.1 a C13                                                                                                 | 10A            | China                     | Opcional              |
|                                              |                   | NBR 6147 a C13                                                                                                 | 10A            | <b>Brasil</b>             | Opcional              |
|                                              |                   | NBR 14136 a C13                                                                                                | 10A            | <b>Brasil</b>             | Opcional              |
|                                              |                   | TI16S3 a C13                                                                                                   | 10A            | Tailandia                 | Opcional              |
|                                              |                   | SANS 164-1 a C13                                                                                               | 10A            | Sudáfrica                 | Opcional              |
|                                              |                   | IS 1293 a C13                                                                                                  | 10A            | India                     | Opcional              |
|                                              |                   | SB107-2-DI a C13                                                                                               | 10A            | Dinamarca                 | Opcional              |
| 1920W (1500W en<br>Japón y Taiwán)*          | $100\;\mathrm{V}$ | NEMA L5-20P a<br>C19                                                                                           | 15 A           | Japón                     | S                     |
|                                              | 120 V             | NEMA 5-20P a C19                                                                                               | 20 A           | Norteamérica              | S                     |
|                                              |                   | NEMA L5-20P a<br>C19                                                                                           | 15 A           | Taiwán                    | S                     |
|                                              |                   | Puente C19 a C20                                                                                               | 16 A           | Norteamérica              | Opcional              |
|                                              |                   | * Hay dos cables de alimentación en la caja, uno con etiquetas de certificación BSMI y PSE que puede usarse en |                |                           |                       |

**[Tabla 2.](#page-21-0) Especificaciones del cable de alimentación (continuación)**

**\*** Hay dos cables de alimentación en la caja, uno con etiquetas de certificación BSMI y PSE que puede usarse en Taiwán y Japón, el otro cable se utiliza en otras regiones que no sean Taiwán y Japón.

| Modelo y voltaje de la UPS de<br><b>Dell</b> |       | <b>Cable de</b><br>alimentación | Especificación | País                      | Cable<br>suministrado |
|----------------------------------------------|-------|---------------------------------|----------------|---------------------------|-----------------------|
|                                              |       | Puente C13 a C14                | 10A            | China/Corea/<br>Australia | Sí                    |
|                                              |       | Puente C13 a C14                | $12/10$ A      | Norteamérica/<br>Europa   | Sí                    |
|                                              |       | CEE 7/7 Schuko a<br>C13         | 10A            | Europa (Schuko)           | Opcional              |
|                                              |       | SEV 1011 a C13                  | 10A            | Suiza                     | Opcional              |
|                                              |       | AS 3112 a C13                   | 10A            | Australia                 | Opcional              |
|                                              |       | GB2099 a C13                    | 10A            | China                     | Opcional              |
|                                              |       | IS 1293 a C13                   | 10A            | India                     | Opcional              |
| 1920W                                        | 230 V | SANS 164-1 a C13                | 10A            | Reino Unido<br>(Antiguo)  | Opcional              |
|                                              |       | BS 1363 a C13                   | 10A            | Reino Unido<br>(Nuevo)    | Opcional              |
|                                              |       | SB107-2-DI a C13                | 10A            | Dinamarca                 | Opcional              |
|                                              |       | CEI 23-50 a C13                 | 10A            | Italia                    | Opcional              |
|                                              |       | IRAM2073 a C13                  | 10A            | Argentina                 | Opcional              |
|                                              |       | 10A                             | 10A            | Brasil                    | Opcional              |
|                                              |       | NBR 14136 a C13                 | 10A            | <b>Brasil</b>             | Opcional              |
|                                              |       | KSC8305 a C13                   | 10A            | Corea del Sur             | Opcional              |
|                                              |       | TI16S3 a C13                    | 10A            | Tailandia                 | Opcional              |
|                                              |       | SANS 164-1 a C13                | 10A            | Sudáfrica                 | Opcional              |

**[Tabla 2.](#page-21-0) Especificaciones del cable de alimentación (continuación)**

- **4** Enchufe el cable de alimentación desmontable de la UPS en el conector de entrada del panel posterior de la UPS.
- **5** Enchufe el cable de alimentación de la UPS en un tomacorriente.

La pantalla del panel frontal de la UPS se ilumina. La pantalla de inicio de Dell cambia a la pantalla de resumen de estado de UPS. La pantalla del panel frontal de la UPS muestra el ícono de Standby (En espera) brillando en forma intermitente  $\boxed{\bullet}$ .

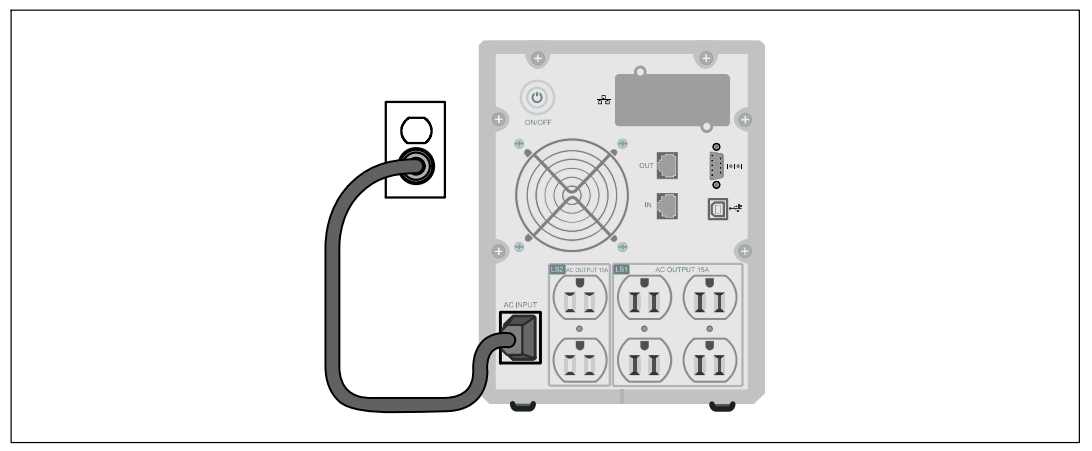

**Figura 17. Cómo conectar el cable de alimentación**

**6** Presione el botón (**i**) del panel posterior de la UPS.

Una vez que se completa el inicio, el ícono de estado cambia al ícono apropiado según el modo operativo de la UPS (consulte la [Tabla 4](#page-31-0) en la página [32\)](#page-31-0).

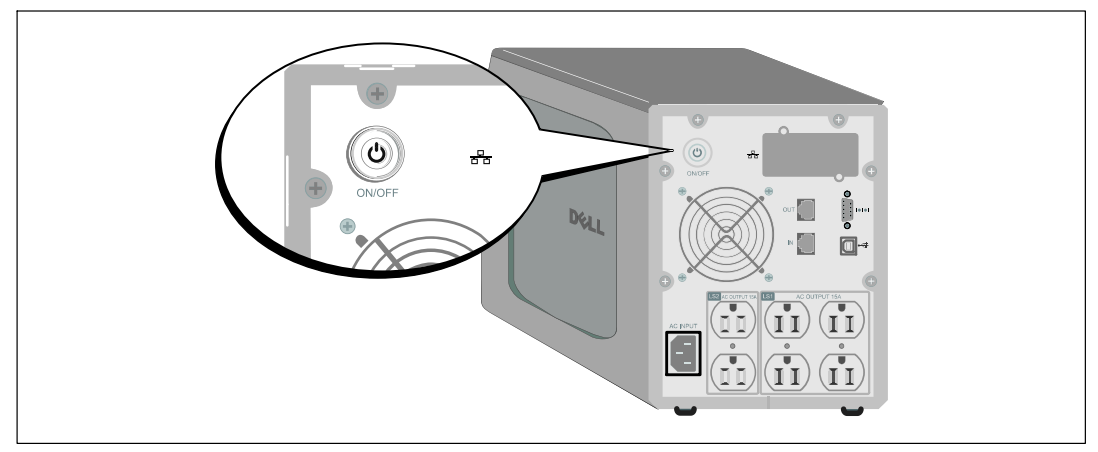

**Figura 18. Cómo iniciar la UPS**

**7** En la pantalla de resumen de estado de UPS, presione el botón  $\geq$  para comprobar las notificaciones y las alarmas activas. Solucione todas las alarmas activas antes de continuar. Consulte "Localización de Averías" en la página [60](#page-59-0).

Si no hay ninguna alarma activa, se muestra el mensaje "No Alarmas Activas".

- 8 Verifique que el ícono Normal  $\blacksquare$  aparezca en la pantalla de resumen de estado de UPS, indicando que la UPS funciona normalmente y que las cargas reciben energía (consulte [Tabla 4](#page-31-0) en la página [32](#page-31-0)).
- **9** Si instala un EBM opcional, consulte "Cómo configurar la UPS para un EBM" en la página [45.](#page-44-0)
- **10** Para cambiar otros valores predeterminados establecidos de fábrica, consulte "Funcionamiento" en la página [27](#page-26-0).

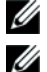

**NOTA:** Dell recomienda la configuración de fecha y hora.

**NOTA:** En el arranque inicial, la UPS define la frecuencia del sistema según la frecuencia de la línea de entrada (detección automática de frecuencia de entrada activada por defecto). Después del arranque inicial, la detección automática se desactiva hasta que se la vuelva a activar manualmente por la configuración de la frecuencia de salida.

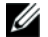

Ø

**NOTA:** En el arranque inicial, la detección automática del voltaje de entrada está activada por defecto. Después del arranque subsiguiente, la detección automática se desactiva hasta que se la vuelva a activar manualmente por la configuración del voltaje de salida.

**NOTA:** Las baterías internas cargan al 90% de la capacidad en menos de 4 horas (8 horas para modelos de 500W). Sin embargo, Dell recomienda que las baterías se carguen durante 48 horas después de la instalación o almacenamiento a largo plazo. Si instala un EBM opcional, consulte el tiempo de recarga que se incluye en [Tabla 15](#page-58-0) en la página [59.](#page-58-0)

# <span id="page-26-0"></span>**Funcionamiento**

Este capítulo contiene información sobre cómo usar la UPS, que incluye:

- Inicio y apagado de la UPS
- $\bullet$ Funciones del panel de control y la pantalla
- Recuperación del Registro de eventos
- Conducta en sobrecarga
- Cómo configurar segmentos de carga, configuraciones de la batería y reinicio automático

## **Inicio y apagado de la UPS**

**NOTA:** El botón (<sup>1</sup>) controla solamente la salida de la UPS. El botón (<sup>1</sup>) no tiene efecto en el equipo Ø conectado al UPS.

Para iniciar o apagar la UPS, consulte:

- $\bullet$ "Cómo iniciar la UPS" en la página 27
- $\bullet$ "Cómo iniciar la UPS en batería" en la página [28](#page-27-0)
- $\bullet$ "Apagado de la UPS" en la página [28](#page-27-0)

## **Cómo iniciar la UPS**

Para iniciar la UPS:

- **1** Verifique que el cable de alimentación de la UPS esté conectado.
- **2** Active la energía del servicio cuando la UPS esté conectado.

La pantalla del panel frontal de la UPS se ilumina. La pantalla de reinicio de Dell cambia a la pantalla de resumen de estado de UPS. La pantalla del panel frontal de la UPS muestra el ícono del modo En espera  $|\mathbf{\Phi}|$ .

**3** Presione el botón (**b**) del panel posterior de la UPS.

Una vez que se completa el inicio, el ícono de estado cambia al ícono apropiado según el modo operativo de la UPS (consulte la [Tabla 4](#page-31-0) en la página [32\)](#page-31-0).

**4** En la pantalla de resumen de estado de UPS, presione el botón  $\geq$  para comprobar las notificaciones y las alarmas activas. Solucione todas las alarmas activas antes de continuar. Consulte "Localización de Averías" en la página [60](#page-59-0).

Si no hay ninguna alarma activa, se muestra el mensaje "No hay alarmas activas".

**5** Verifique que el ícono Normal  $\leq$  aparezca en la pantalla de resumen de estado UPS, que indica que la UPS funciona normalmente y que todas las cargas reciben corriente.

### <span id="page-27-0"></span>**Cómo iniciar la UPS en batería**

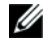

**NOTA:** Antes de utilizar esta función, la UPS debe haber recibido energía del suministro eléctrico con salida habilitada al menos una vez.

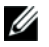

**NOTA:** Es posible que la energía del suministro eléctrico no se encuentre disponible al inicio.

Para iniciar la UPS en batería:

**1** Presione el botón (<sup>1</sup>) en el panel posterior de la UPS hasta que la UPS emita un pitido.

La pantalla del panel frontal de la UPS se ilumina, y la UPS comienza la secuencia de inicio.

La UPS realiza su ciclo desde el modo En Espera al modo Batería. El ícono del modo Batería muestra la pantalla del resumen de estado de UPS. La UPS alimenta su equipo.

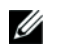

**NOTA:** La UPS no toma la carga si presiona el botón (1) menos de tres segundos.

**2** Presione el botón > para verificar alarmas activas o avisos.

Ignore el aviso "UPS en Batería" y los avisos que indican la falta de energía del servicio. Resuelva otras alarmas activas antes de continuar. Consulte "Localización de Averías" en la página [60](#page-59-0). Después de corregir las alarmas, reinicie si es necesario.

Puede impedir el inicio de la batería (al requerir energía del servicio en el próximo inicio) presionando simultáneamente los botones  $\lt y \gt$  durante tres segundos. El inicio de la batería se puede desactivar. Consulte la configuración de Encender en batería en la página [39](#page-38-0)

## **Cierre de la UPS**

Para apagar la UPS:

**1** Presione el botón (**i**) en el panel posterior durante tres segundos.

La UPS comienza a emitir un pitido. La UPS pasa a modo En espera.

Ø **NOTA:** Al soltar el botón (<sup>1</sup>) antes de los tres segundos la UPS retorna a su modo operativo original.

**2** Desactive la energía del servicio donde la UPS está conectado.

Una vez que se corta el suministro eléctrico, la UPS se apaga por completo en diez segundos.

## <span id="page-28-0"></span>**Funciones del panel de control**

La UPS dispone de una pantalla gráfica de tres botones con luz posterior de dos colores. Se utiliza luz posterior estándar para iluminar la pantalla con texto blanco y fondo azul. Cuando la UPS cuenta con una alarma crítica, la luz posterior cambia el texto a ámbar oscuro y el fondo a ámbar. Consulte la Figura 19.

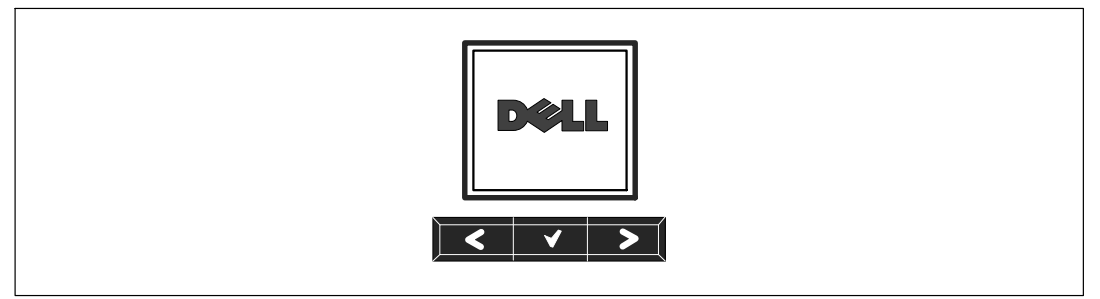

**Figura 19. Panel de control de la UPS de torre de Dell**

El panel de control cuenta con tres botones:

- Desplazarse hacia arriba o hacia atrás
- ◆ Seleccionar
- > Desplazarse hacia abajo o hacia delante

La Tabla 3 describe las funciones de los botones de control de la pantalla.

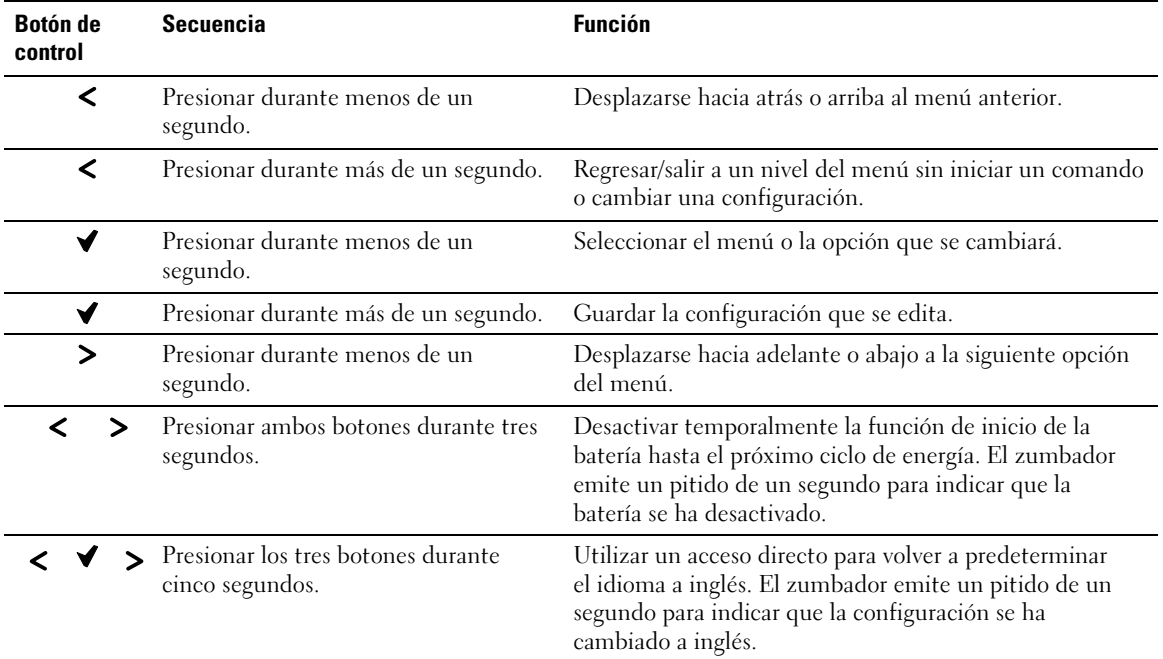

#### **Tabla 3. Funciones del botón de control**

Para seleccionar una opción:

- **1** Cuando se desplace por las configuraciones, aparecerá la configuración preestablecida para cada selección.
- **2** Presione el botón **▼** para seleccionar la opción.

La configuración actual para la opción parpadea cuando se la selecciona.

- **3** Use los botones  $\lt y$  para alternar entre las opciones disponibles.
- **4** Establezca la nueva opción manteniendo presionado el botón **√** nuevamente durante un segundo. La opción deja de parpadear.

## <span id="page-30-0"></span>**Cómo cambiar el idioma**

La selección del idioma se controla a través de las configuraciones del usuario. Consulte la [Tabla 7](#page-36-0) en la página [37](#page-36-0) para obtener información sobre los idiomas disponibles.

## **Funciones de pantalla**

La UPS proporciona información útil acerca de la propia UPS, el estado de carga, los eventos, las medidas, la identificación y las configuraciones a través de la pantalla del panel frontal.

## **Pantalla de inicio**

Durante el inicio, el logotipo de Dell es la pantalla predeterminada. Esta pantalla de inicio se muestra durante cinco segundos y luego aparece de forma predetermina la pantalla de resumen de estado de UPS.

La pantalla regresa automáticamente a la pantalla de resumen de estado de UPS cuando no se presiona ningún botón durante 15 minutos y ninguna otra pantalla haya sido bloqueada por un usuario. Cuando regresa a la pantalla de resumen de estado, presione el botón  $\lt d$  durante un segundo para salir a las selecciones del menú. Seleccionar Estado de UPS desde la lista del menú principal le permite desplazarse por todas las pantallas del menú de estado de UPS, que incluyen la pantalla del resumen de estado.

## **Pantalla bloqueada**

Para bloquear una pantalla, presione el botón  $\blacktriangledown$ . La vista actual permanece bloqueada y no regresa automáticamente a la pantalla predeterminada después del tiempo de espera. Cuando se bloquea la pantalla, aparece la imagen de una llave en la pantalla de resumen de estado de UPS a la izquierda del ícono de estado. Consulte la Figura 20.

Si presiona cualquier botón, regresa la función normal de los botones, se desbloquea la pantalla y desaparece el símbolo del bloqueo.

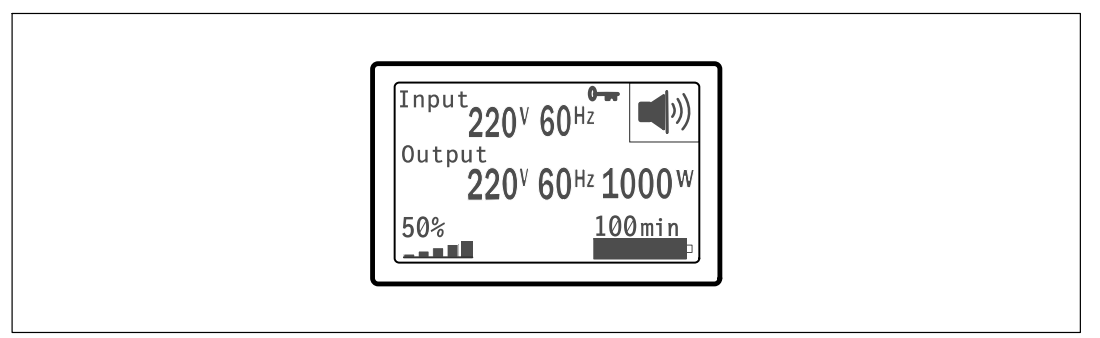

#### **Figura 20. Pantalla bloqueada**

<span id="page-31-0"></span>Sólo las pantallas con actualizaciones dinámicas en tiempo real pueden bloquearse. Las pantallas correspondientes incluyen la pantalla de resumen de estado, pantallas de medidas, alarmas activas y la pantalla de estado de la batería.

#### **Estado de la UPS**

El estado de UPS propociona pantallas individuales con la siguiente información:

- $\bullet$ Resumen de estado, que incluye modo y carga
- $\bullet$ Aviso o estado de alarma, si alguno estuviese presente
- Estado de la batería, que incluye el estado y el nivel de carga

Consulte la Tabla 4 para obtener ejemplos de las pantallas de resumen de estado de UPS. El ícono de estado en el ángulo superior derecho de cada pantalla de resumen de estado expresa el estado de UPS o el modo.

Los modos operativos básicos incluyen:

- $\bullet$ Modo Normal
- $\bullet$ Modo Batería
- $\bullet$ Modo En espera

#### **Tabla 4. Pantallas de resumen de estado**

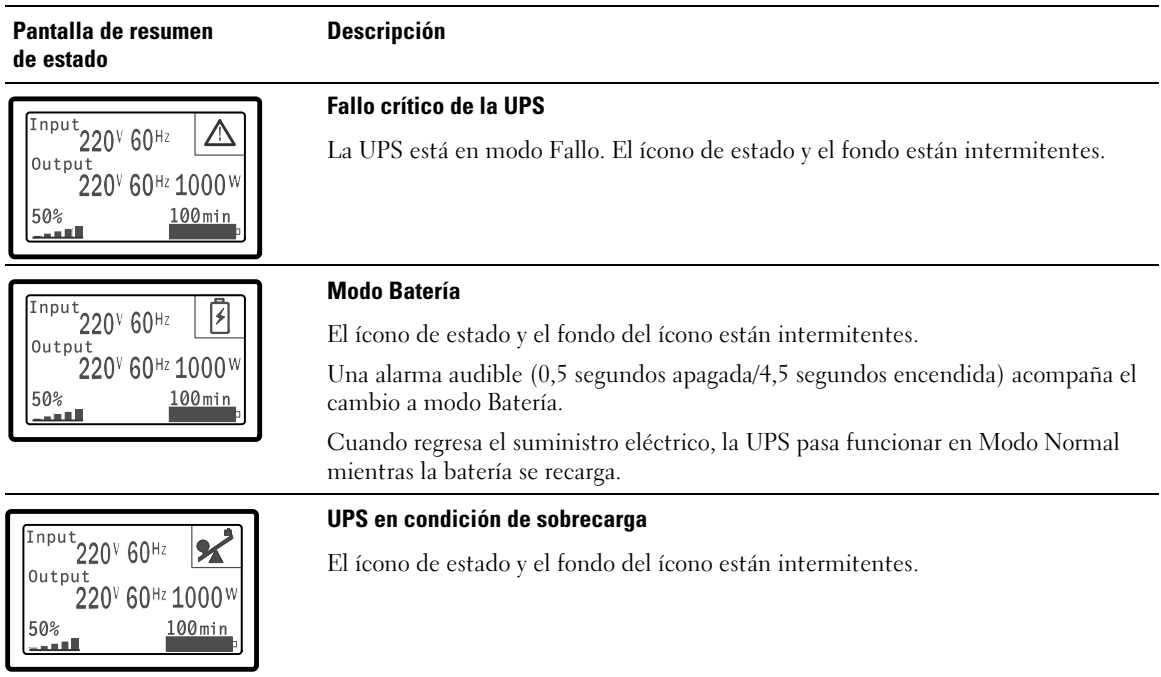

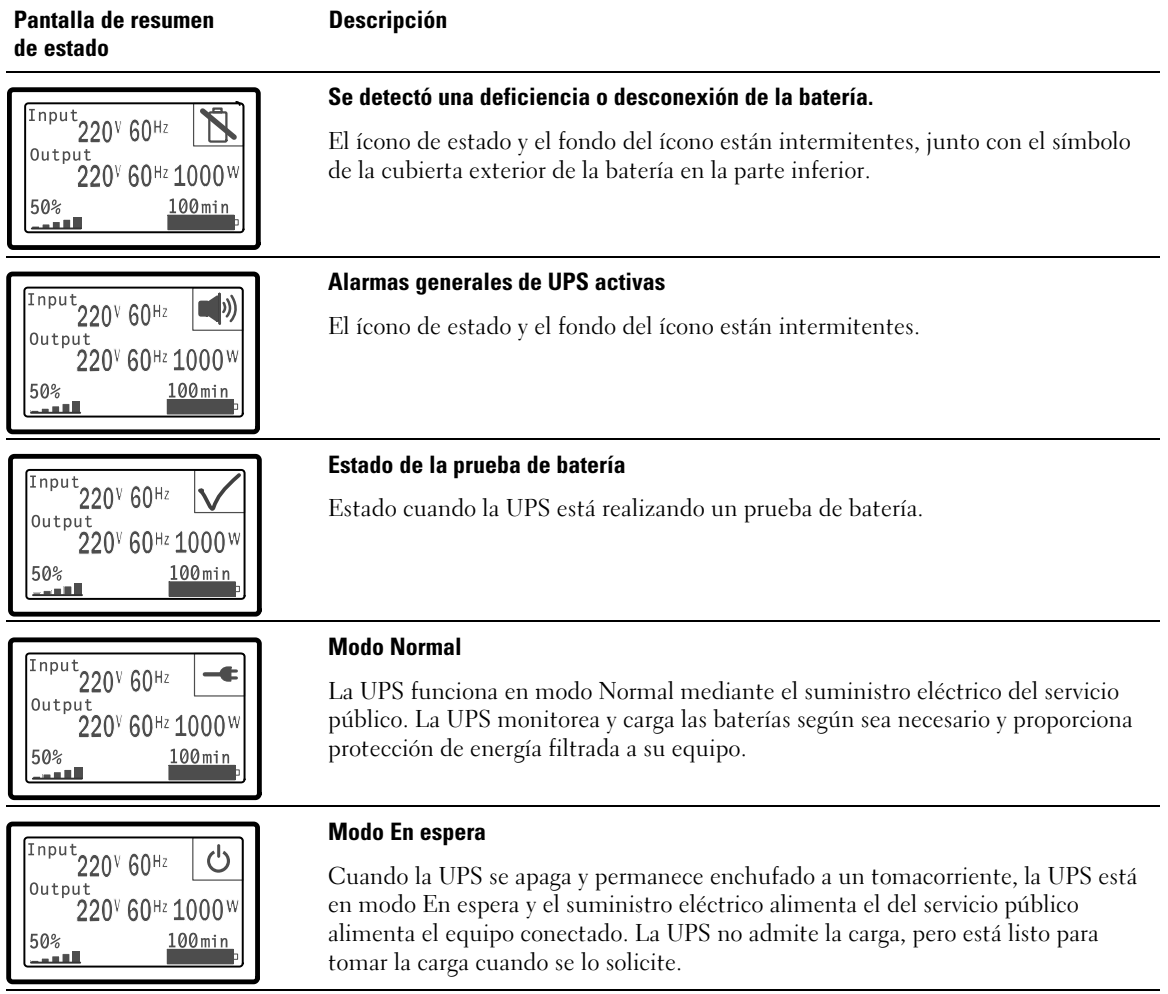

#### **[Tabla 4.](#page-31-0) Pantallas de resumen de estado (continuación)**

Las pantallas de avisos y alarmas pueden visualizarse sólo cuando los avisos y las alarmas están activos. Cada aviso o alarma activa dispone de una pantalla por separado. Si no hay avisos o alarmas activas, aparece el mensaje "No hay alarmas activas" en una sola pantalla entre el resumen de estado de UPS y la pantalla de estado de la batería. Si hay muchos avisos o alarmas, desplácese por cada pantalla de aviso o alarma para llegar a la primera pantalla de estado de la batería.

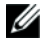

**NOTA:** Los eventos no aparecen en las pantallas de resumen de estado. Sólo aparecen en el Histórico de eventos.

<span id="page-33-0"></span>La Tabla 5 describe las pantallas de estado de la batería disponibles. Sólo está disponible un estado de batería por vez.

| Pantalla de estado de batería | <b>Descripción</b>                                                                                                    |  |  |
|-------------------------------|----------------------------------------------------------------------------------------------------|--|--|
| Batería cargando              | Las baterías se cargan en modo actual constante.                                                                                              |  |  |
| Batería flotante              | Las baterías están cargadas en modo de voltaje constante.                                                                                     |  |  |
| Batería en descanso           | Las baterías están conectadas pero no se cargan o descargan.<br>(Esto es parte del ciclo de carga normal).                                    |  |  |
| Batería descargando           | Las baterías se descargan.                                                                                                    |  |  |
| Batería desconectada          | Las baterías no están disponibles porque están desconectadas.                                                                                 |  |  |
| Cargador desactivado          | El cargador de la batería está apagado. Puede activar la configuración del<br>Cargador desde el menú Configuraciones (consulte la página 39). |  |  |

**Tabla 5. Pantallas de estado de batería**

#### **Registro de eventos**

El Histórico de eventos contiene hasta 50 eventos. Puede desplazarse por las pantallas de eventos, comenzando por el más reciente.

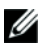

#### **NOTA:** El formato de la fecha depende de la selección del idioma.

La primera fila de cada pantalla de eventos contiene la fecha (MM/DD/AAAA) y la hora (hh:mm:ss) en las que ocurrió el evento. La segunda fila contiene el tipo de evento y el código. La descripción del evento comienza en la tercera fila y puede continuar en la cuarta fila. En el ángulo inferior derecho de la pantalla de eventos aparecen dos números: un número de orden del evento en el registro, seguido del número total de eventos del registro.

Si el registro no contiene eventos, aparece "Histórico sin eventos" en la pantalla de eventos.

Consulte "Cómo recuperar el Histórico de eventos" en la página [41.](#page-40-0)

#### <span id="page-34-0"></span>**Medidas**

Las pantallas de medidas ofrecen información útil sobre medidas de:

- $\bullet$ Salida vatios VA, corriente, factor de potencia, voltaje y frecuencia
- Voltaje y frecuencia de entrada
- Voltaje de la batería y porcentaje de carga
- Headroom instantáneo Vatios restantes
- Pico de Headroom Vatios (los vatios restantes disponibles para soportar la carga en demanda pico, incluye la fecha y sello de tiempo de la demanda pico)
- Pico de consumo Vatios (la demanda de potencia pico en la UPS, incluye la fecha y el sello de tiempo de la demanda pico)
- Consumo kWh presente (la demanda promedio de kWh en la UPS durante la hora anterior)
- Consumo kWh acumulativo (el uso total de kWh, incluye la fecha y el sello de tiempo desde que se actualizó por última vez)

## <span id="page-35-0"></span>**Pantallas de control**

La Tabla 6 describe las pantallas de control disponibles.

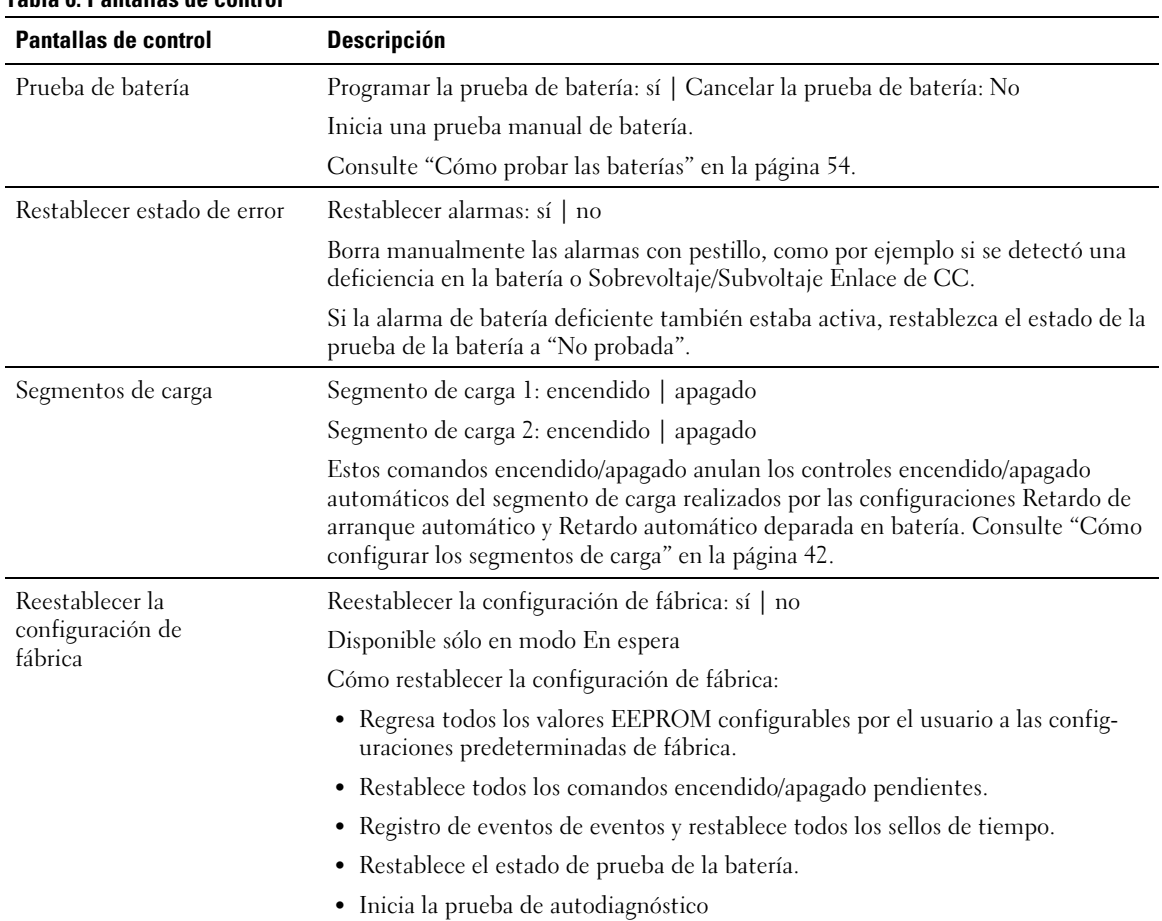

#### **Tabla 6. Pantallas de control**

#### <span id="page-36-0"></span>**Identificación**

Las pantallas de identificación muestran la siguiente información sobre la UPS:

- Tipo y modelo
- Número de pieza
- Número de serie
- $\bullet$ Firmware de la UPS
- Firmware de la Tarjeta de Gestión de Red

U **NOTA:** El firmaware de la Tarjeta de Gestión de Red sólo se muestra si la Tarjeta de Gestión de Red está instalada. Consulte "Tarjeta de gestión de red de Dell" en la página [49.](#page-48-0)

## **Configuración**

Sólo se muestran las opciones disponibles.

Las configuraciones del usuario no están protegidas de forma predeterminada. Puede activar la contraseña en la configuración Contraseña del usuario.

La Tabla 7 muestra las opciones que el usuario puede modificar.

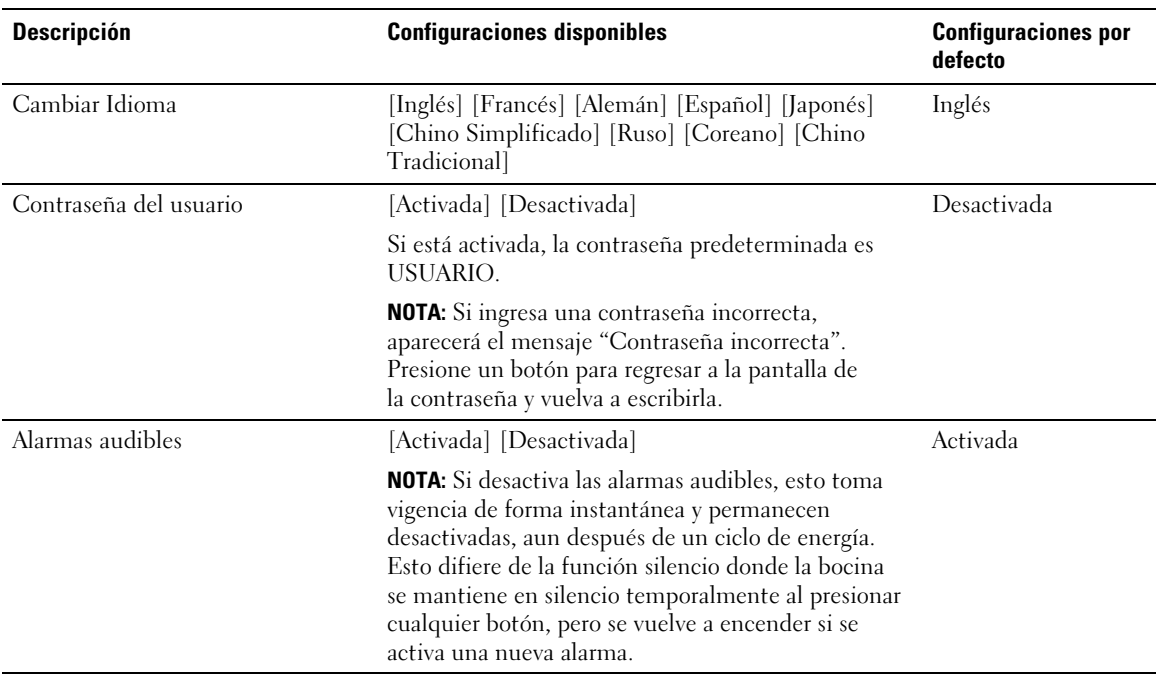

#### **Tabla 7. Valores**

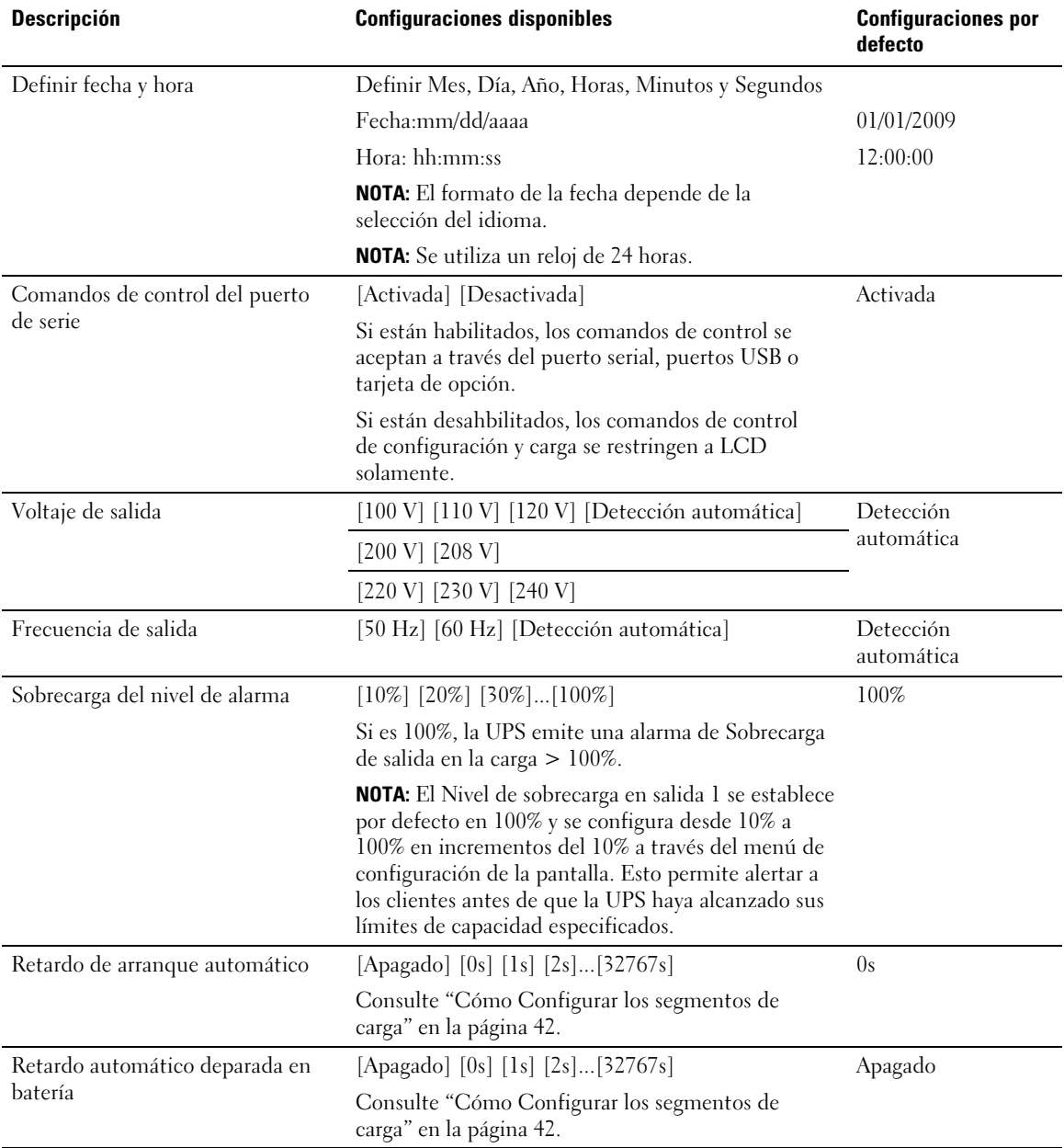

#### <span id="page-37-0"></span>**[Tabla 7.](#page-36-0) Valores (continuación)**

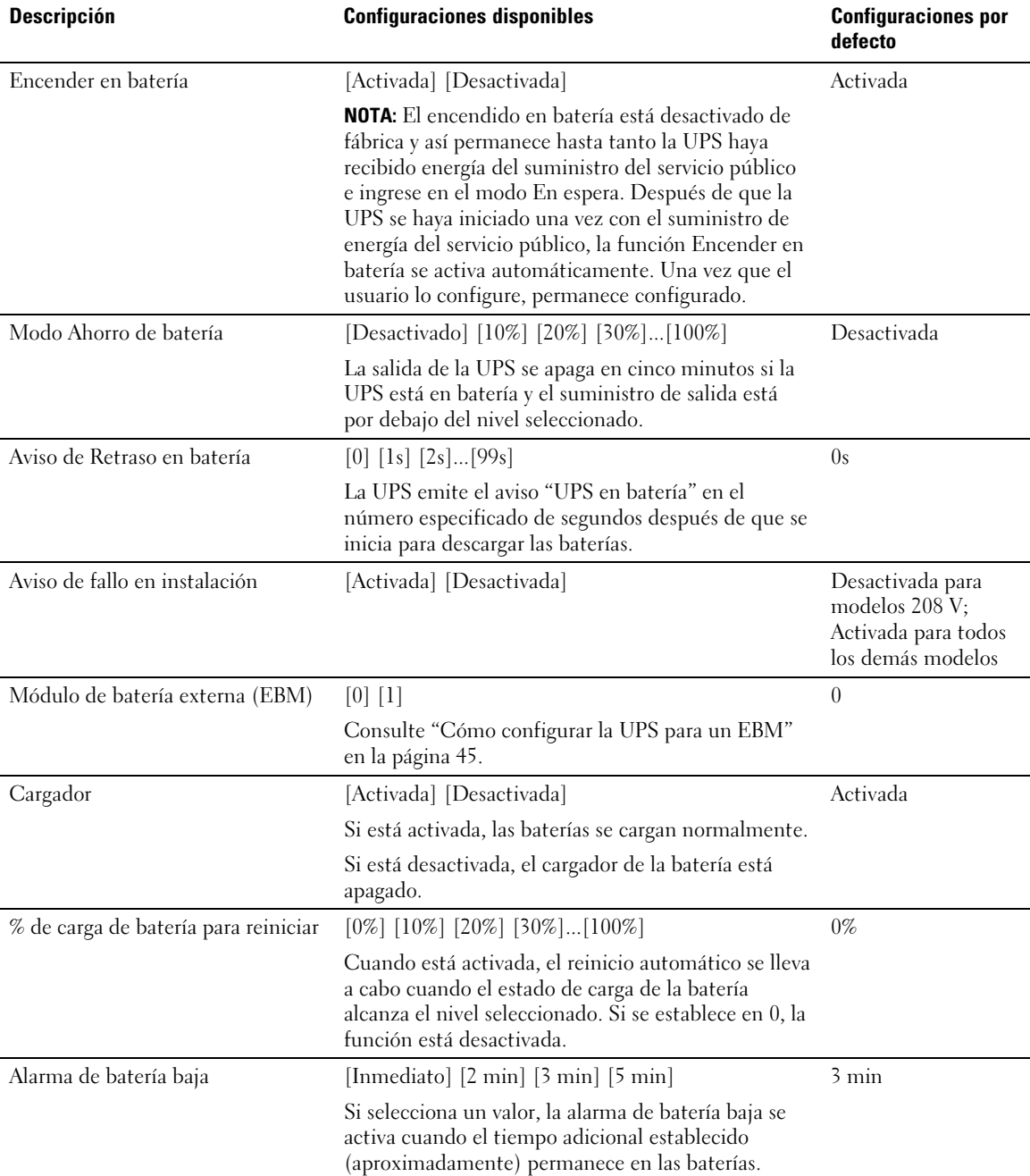

#### <span id="page-38-0"></span>**[Tabla 7.](#page-36-0) Valores (continuación)**

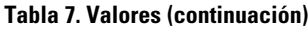

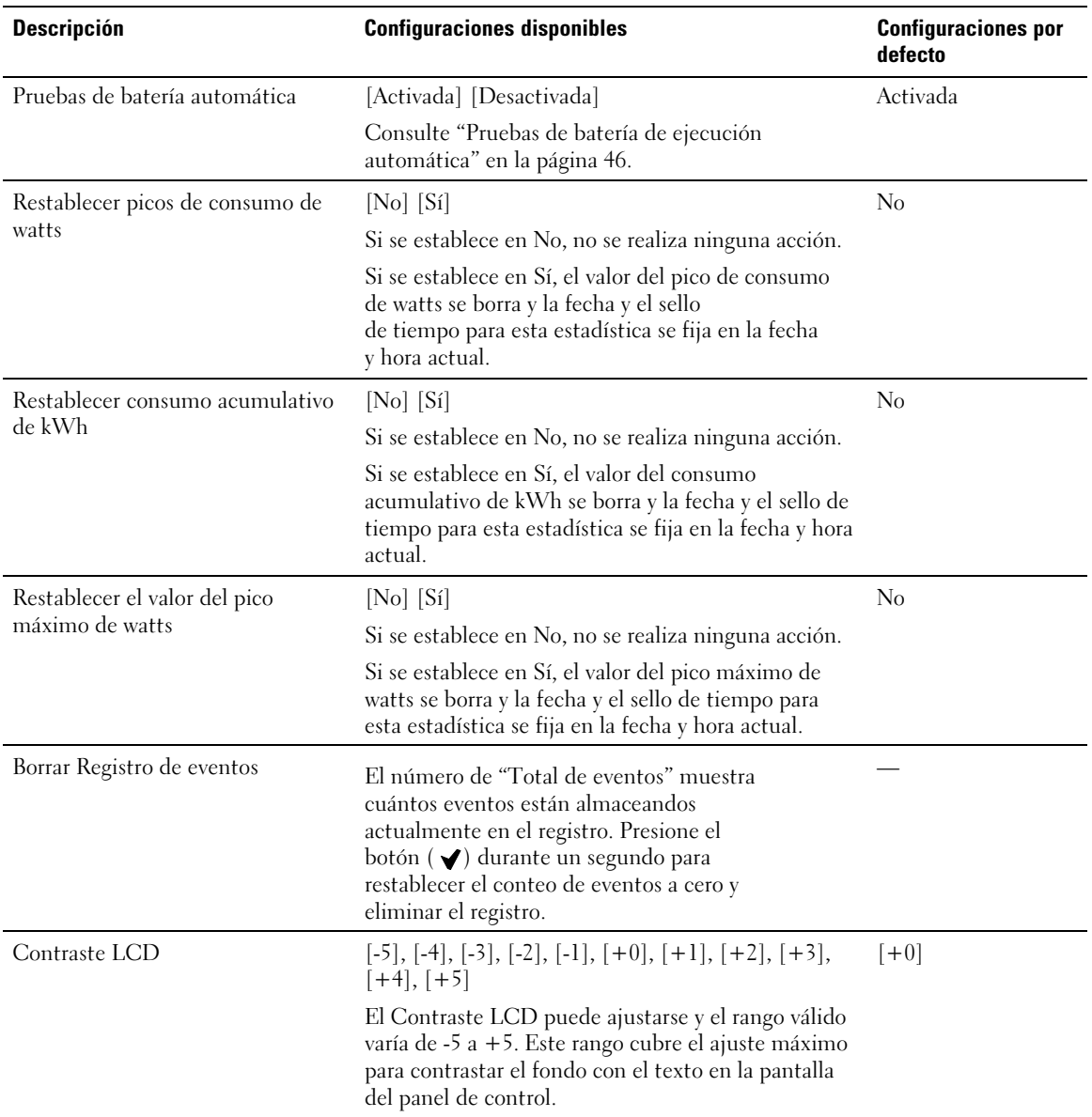

## <span id="page-40-0"></span>**Cómo recuperar el Registro de eventos**

Para recuperar el registro de eventos a través de la pantalla:

- **1** Presione el botón  $\leq$  durante un segundo para ir a la selección del menú principal y desplácese al menú Histórico de eventos con el botón >.
- **2** Presione el botón ▼ para ingresar al menú Histórico de eventos.
- **3** Desplácese por los eventos, avisos y alarmas de la lista con los botones  $\lt$  o  $\gt$ .
- **4** Para regresar al menú principal, presione el botón  $\leq$  durante un segundo. Aparece el Histórico de eventos.
- **5** Presione el botón  $\triangleright$ . Aparece la pantalla de estado de UPS.

## **Conducta en sobrecarga**

Consulte la Tabla 8 para obtener una explicación de cómo la UPS responde a una condición de sobrecarga.

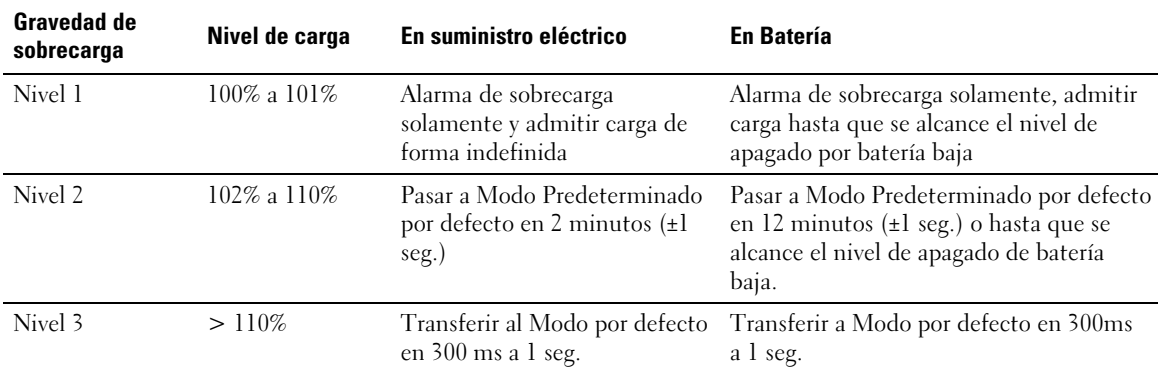

#### **Tabla 8. Conducta en Sobrecarga**

## <span id="page-41-0"></span>**Cómo configurar segmentos de carga**

Los segmentos de carga son grupos de receptáculos que pueden ser controlados por el Software de gestión de UPS de Dell, la Tarjeta de gestión de red de Dell o la pantalla LCD, y proporcionan un apagado e inicio ordenados a su equipo. Por ejemplo, durante la salida de energía, puede mantener las piezas clave del equipo en ejecución mientras apaga otro equipo. Esta característica le ayuda a ahorrar la energía de la batería.

Cada modelo de Torre de Dell tiene dos segmentos de carga configurables. Consulte "Cómo identificar los paneles posteriores de la UPS" en la página [13](#page-12-0) para conocer las ubicaciones de los segmentos de carga.

Para controlar los segmentos de carga con el software de administración de energía, consulte el manual del software de administración de energía para obtener detalles (consulte el CD de software o **www.dell.com** para obtener la última información).

#### **Cómo controlar los segmentos de carga a través de la pantalla**

Para controlar los segmentos de carga a través de la pantalla:

- **1** Presione el botón  $\lt d$  durante un segundo para ir a la selección del menú principal y desplácese al menú Control con el botón >.
- **2** Presione el botón ✔ para ingresar al menú Control.
- $3 \geq 3$
- **4** Presione el botón  $\blacktriangledown$ .

La configuración actual para la opción parpadea cuando se la selecciona.

- **5** Seleccione el segmento de carga deseado con los botones  $\lt y \gt$ .
- **6** Configure el segmento decarga deseado en ENCENDIDO o APAGADO con el botón  $\checkmark$ .
- **7** Presione el botón  $\blacktriangledown$  durante un segundo para confirmar.
- **8** Defina el otro segmento de carga si corresponde.

### <span id="page-42-0"></span>**Cómo configurar el retraso de inicio automático**

Puede configurar el segmento de carga para que se encienda automáticamente después de que retorne el suministro de energía del servicio, si se apagó con:

- el botón (b;
- $\bullet$ un comando externo con opción de reinicio;
- $\bullet$ estado de subvoltaje de la batería;
- $\bullet$ comando de apagado automático en batería.

Puede especificar el tiempo del retraso de reinicio para cada segmento de carga: seleccione cero segundos (0 es la opción predeterminada) para reiniciar de inmediato, seleccione 1-32767 segundos para retrasar el tiempo especificado o seleccione Apagado.

Para establecer los tiempos de retraso de reinicio para cada segmento de carga:

- **1** Presione el botón  $\leq$  durante un segundo para ir a la selección del menú principal y desplácese hacia abajo al menú Configuraciones con el botón  $\blacktriangleright$ .
- **2** Presione el botón ✔ para ingresar al menú Configuraciones.
- **3** Use el botón  $\triangleright$  para desplazarse a la opción Retraso de inicio automático y presione el botón  $\blacktriangleright$ . La configuración actual para la opción parpadea cuando se la selecciona.
- **4** Establezca el retraso de reinicio para uno de los segmentos con los botones  $\lt y \gt$ .
- **5** Presione el botón **v** para confirmar.
- **6** Establezca el retraso de reinicio para el otro segmento si corresponde.
- **7** Presione el botón **▼** para confirmar.
- **NOTA:** Los comandos Encendido/Apagado del segmento de carga emitidos mediante el menú de Control Ø anulan las configuraciones del usuario para los segmentos de carga.
- Ø **NOTA:** El retraso de un solo segmento de carga se aplica a ambas salidas. Sin embargo, existe un retraso adicional incorporado de un segundo entre el cierre de los segmentos 1 y 2. Siempre se produce demora cuando se emite un comando Encendido para ambos segmentos a la vez.

#### <span id="page-43-0"></span>**Cómo configurar el apagado automático en batería**

Si se establece en Apagado (predeterminado), el segmento de carga se apaga sólo cuando se lo ordena manualmente a través del botón  $\langle \cdot \rangle$ , un comando externo o la pantalla (Control > Segmentos de carga).

Si se establece en cero (0), el segmento de carga se apaga automáticamente cuando se activa el estado UPS en Batería.

Si selecciona un valor, el segmento de carga se apaga automáticamente después del retraso seleccionado mientras la UPS funciona a batería, pero el apagado se cancela si retorna el servicio antes de que el retraso haya expirado.

Para establecer los tiempos de apagado para cada segmento de carga:

- **1** Presione el botón  $\lt d$  durante un segundo para ir a la selección del menú principal y desplácese hacia abajo al menú Configuraciones con el botón >.
- **2** Presione el botón  $\blacktriangledown$  para ingresar al menú Configuraciones.
- **3** Use el botón  $\triangleright$  para desplazarse a la opción Apagado automático en batería y presione el botón  $\blacktriangleright$ . Se muestran las opciones y las configuraciones actuales parpadean al ser seleccionadas.
- **4** Establezca el retraso de apagado para un segmento de carga con los botones  $\lt y \gt$ .
- **5** Presione el botón ✔ para confirmar.
- **6** Establezca el retraso de apagado para el otro segmento de carga si corresponde.
- **7** Presione el botón **▼** para confirmar.

## <span id="page-44-0"></span>**Cómo configurar valores de la batería**

Configure los valores de la UPS para un EBM instalado, e incluya si desea ejecutar pruebas automáticas a la batería y la configuración de reinicio automático.

#### **Cómo configurar la UPS para un EBM**

Si la UPS no está configurado para el EBM, éste informa menos tiempo de batería restante en el panel frontal y a cualquier software remoto. Puede recibir una advertencia de apagado prematuramente. Para asegurar un tiempo de ejecución máximo cuando usa el software de administración de energía, configure la UPS para el EBM:

- **1** Presione el botón  $\lt d$  durante un segundo para ir a la selección del menú principal y desplácese al menú Configuraciones con el botón >.
- **2** Presione el botón ▼ para ingresar al menú Configuraciones.
- **3** Use el botón  $\geq$  para desplazarse a la opción Módulo de batería externa y presione el botón  $\mathbf{\check{}}$ .

El valor del número de la batería comienza a parpadear.

**4** Establezca el valor del número de la batería con los botones  $\lt y \gt$ .

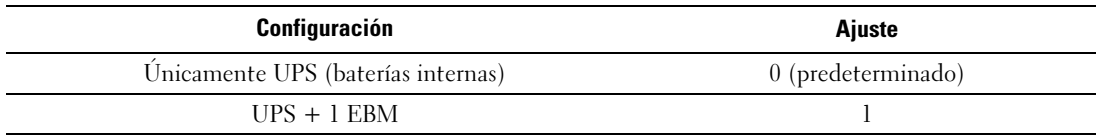

**NOTA:** El tiempo de ejecución se ajusta automáticamente basándose en los niveles de carga presentes y si un EBM está configurado.

**5** Presione el botón **▼** para confirmar.

#### <span id="page-45-0"></span>**Cómo ejecutar pruebas automáticas de las baterías**

La prueba de descarga automática, habilitada de forma predeterminada, se ejecuta durante la transición del modo Flotante a Descanso. Una vez que se completa la prueba, el ciclo de carga se reinicia para cargar por completo las baterías y luego continúa al modo Descanso normalmente. La prueba automática se ejecuta aproximadamente una vez cada tres meses y no se vuelve a ejecutar hasta después de tres transiciones más del modo Flotante a Descanso. Si se solicita una prueba manual de la batería, se restablece el temporizador de la prueba automática de la batería de modo que no se ejecute durante los próximos tres meses.

Para que se ejecute una prueba automática de la batería:

- La configuración de Pruebas automáticas de la batería debe habilitarse para que se ejecuten las pruebas automáticas de la batería. (Consule la sección siguiente "Cómo configurar las pruebas automáticas de la batería").
- Las baterías deben estar completamente cargadas.
- $\bullet$ La UPS debe estar en el modo Normal, sin alarmas activas.
- La carga debe ser superior al 10%.

## **Cómo configurar las pruebas automáticas de la batería**

Para configurar las pruebas automáticas de la batería:

- **1** Presione el botón  $\lt$  durante un segundo para ir a la selección del menú principal y desplácese al menú Configuraciones con el botón  $\blacktriangleright$ .
- **2** Presione el botón ▼ para ingresar al menú Configuraciones.
- **3** Use el botón  $\triangleright$  para desplazarse a la opción Pruebas automáticas de la batería y presione el botón  $\blacktriangledown$  .

La opción comienza a parpadear.

- **4** Seleccione si desea activar o desactivar la prueba automática de la batería con los botones  $\lt y \gt$ .
- **5** Presione el botón ✔ para confirmar.

## **Configuración del reinicio automático**

La UPS se reinicia automáticamente si la carga regresa después de que la salida se haya desactivado debido a baterías bajas, una señal de entrada de suspensión o a un comando de suspensión automática.

La configuración "% de carga" le permite establecer el segmento de carga para el período de retraso del reinicio una vez que retorna el suministro de energía del servicio. Con la configuración % de carga de batería por reiniciar puede establecer la UPS para que se reinicie dependiendo del nivel de carga de la batería.

**5**

# <span id="page-46-0"></span>**Funciones adicionales de la UPS**

Este capítulo describe:

- Puertos de comunicación (RS-232 y USB)
- Tarjeta de gestión de red de Dell
- Protector de red para transitorios de tensión
- $\bullet$ Software de gestión de UPS de Dell

## **Puertos de comunicación USB y RS-232**

Para establecer una comunicación entre la UPS y una computadora, conecte su computadora a uno de los puertos de comunicación UPS utilizando un cable de comunicación apropiado (el cable RS-232 no se suministra). Consulte "Cómo identificar los paneles posteriores de la UPS" en la página [13](#page-12-0) para conocer las ubicaciones del puerto de comunicación.

Cuando el cable de comunicación esté instalado, el programa de administración de energía puede intercambiar datos con la UPS. El programa sondea la UPS para obtener información detallada sobre el estado ambiental de la energía. Si surgiese una emergencia energética, el programa comienza a guardar todos los datos e inicia un apagado ordenado del equipo.

Las clavijas del cable para el puerto de comunicación RS-232 se identifican en la Figura 21, y las funciones de la clavija se describen en la [Tabla 9.](#page-47-0)

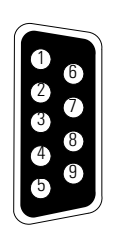

**Figura 21. Puerto de comunicación RS-232 (Conector DB-9)**

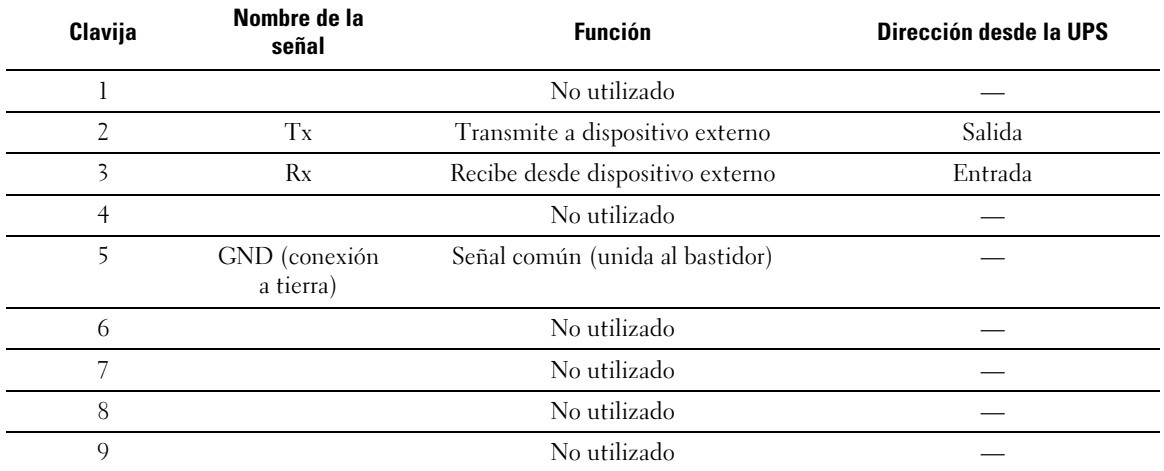

#### <span id="page-47-0"></span>**Tabla 9. Asignación de clavijas del puerto de comunicación RS-232**

\*Las clavijas no utilizadas deben dejarse libres en todos los modelos.

## <span id="page-48-0"></span>**Tarjeta de gestión de red de Dell (Opcional)**

La UPS de torre de Dell tiene un área de comunicación disponible, que admite la Tarjeta de gestión de red de Dell opcional. Consulte la Figura 22 para conocer la ubicación del compartimiento de comunicación.

No es necesario apagar la UPS antes de instalar una tarjeta de comunicación.

- **1** Quite la cubierta de la ranura asegurada con dos tornillos. Conserve los tornillos.
- **2** Inserte la tarjeta de comunicación dentro de la ranura.
- **3** Asegure la tarjeta con ambos tornillos.

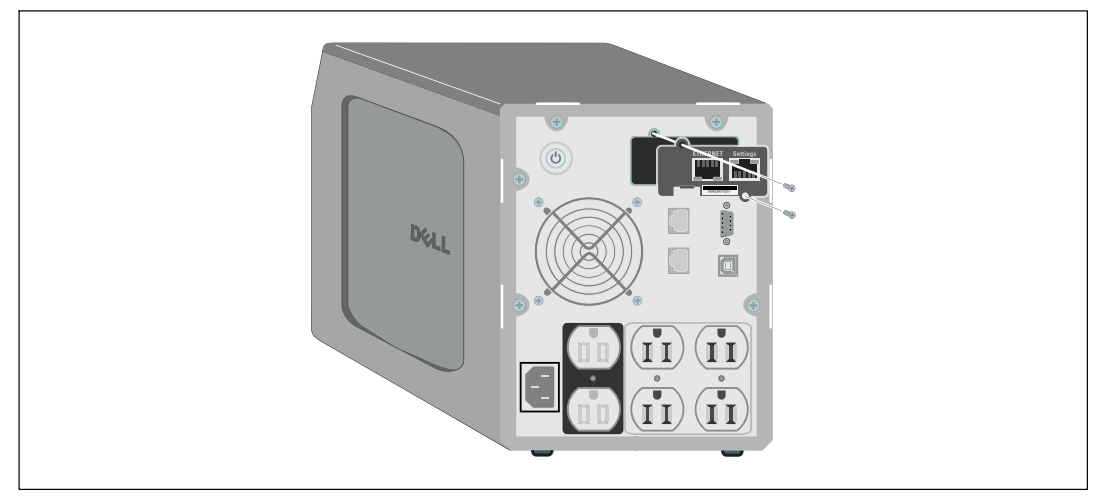

**Figura 22. Tarjeta de gestión de red de Dell**

Para obtener información sobre cómo desactivar los comandos de control de la Tarjeta de gestión de red de Dell, consulte la configuración de Comandos de control del puerto de serie en la página [38.](#page-37-0)

Consulte la Guía del usuario de la Tarjeta de gestión de red de Dell para obtener más información.

## <span id="page-49-0"></span>**Protector de red para transitorios de tensión**

El protector de red a transitorios, que se muestra en la Figura 23, está ubicado en el panel posterior y tiene conectores con etiquetas de ENTRADA y SALIDA. Este elemento se adapta a un conector de red RJ‐45 (10BaseT) simple.

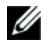

#### **NOTA:** NO conecte ningún equipo de teléfono o fax/módem (RJ-11) al UPS.

**1** Conecte el conector de entrada del equipo que está protegiendo al conector con la etiqueta de ENTRADA.

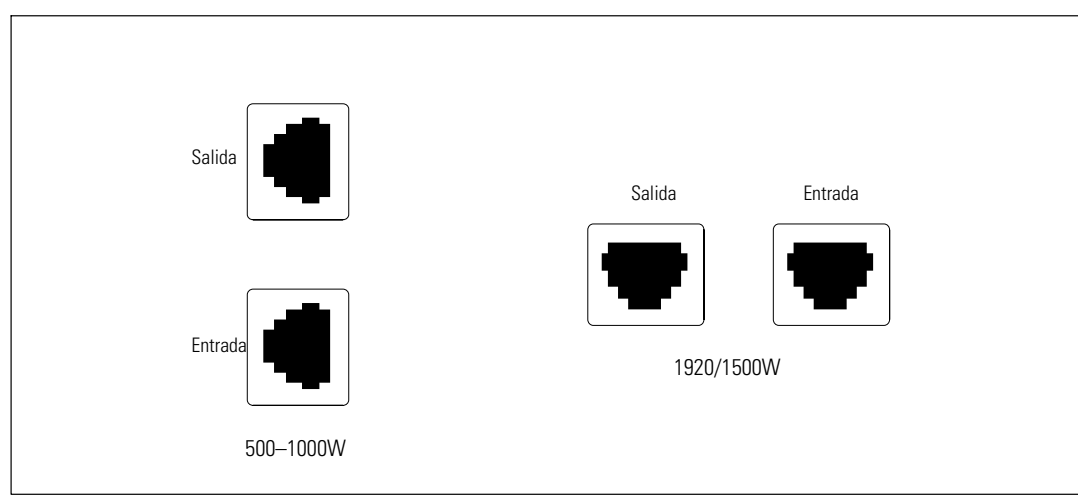

**2** Conecte el cable de red al conector con la etiqueta de SALIDA.

**Figura 23. Protector de red a transitorios**

## **Software de gestión de UPS de Dell**

Cada UPS de Torre de Dell lo envía con Software de gestión de UPS de Dell

Software de gestión de UPS de Dell proporciona gráficos actualizados de la UPS y datos del sistema y flujo de energía. También proporciona un registro completo de los eventos críticos de energía, y le brinda la información de energía o UPS importante. Si existe una salida de energía y la batería de la UPS de Torre de Dell se encuentra baja, puede automáticamente cerrar el sistema de su computadora para proteger sus datos antes de que se produzca el cierre de la UPS.

Para obtener información sobre cómo desactivar los comandos de control del software, consulte la configuración de Comandos de control del puerto de serie en la página [38](#page-37-0).

**6**

# <span id="page-50-0"></span>**Mantenimiento de la UPS**

Este capítulo explica cómo:

- Cuidar la UPS y las baterías
- Transportar la UPS
- Guardar la UPS y las baterías
- $\bullet$ Probar las baterías
- $\bullet$ Actualizar el firmware de la UPS

## **Cuidados de la UPS y de las baterías**

Para lograr el mejor mantenimiento preventivo, mantenga el área alrededor de la UPS limpia y sin polvo. Si el ambiente tuviese mucho polvo, limpie la parte exterior del sistema con una aspiradora.

Para aprovechar la vida útil de la batería al máximo, mantenga la UPS a una temperatura ambiente de 25 ºC (77 ºF).

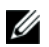

**NOTA:** Se ha evaluado que la vida útil de las baterías de la UPS es de 3 a 5 años. La duración de la vida útil de servicio varía, dependiendo de la frecuencia de uso y de la temperatura ambiente. Las baterías que se usaran después de la vida útil estimada, a menudo tendrán tiempos de ejecución mucho más reducidos. Reemplace las baterías al menos cada 5 años para mantener las unidades funcionando con su rendimiento máximo.

## <span id="page-51-0"></span>**Cómo transportar la UPS**

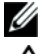

**NOTA:** Las baterías internas de la UPS DEBEN desconectarse antes de ser transportadas.

**PRECAUCIÓN: El siguiente procedimiento debe ser realizado o supervisado por personal experto en baterías** ΛN **y se deben tomar las precauciones requeridas. Mantenga las baterías fuera del alcance del personal no autorizado.**

Si la UPS debe transportarse, las baterías deben desconectarse (sin retirarse) antes de transportar la unidad.

- **1** Verifique que la UPS se encuentre apagado y desenchufado.
- **2** Retire la cubierta frontal de la UPS (consulte la Figura 24):

Empuje las dos pestillas de la cubierta para liberar la cubierta frontal y levantarla.

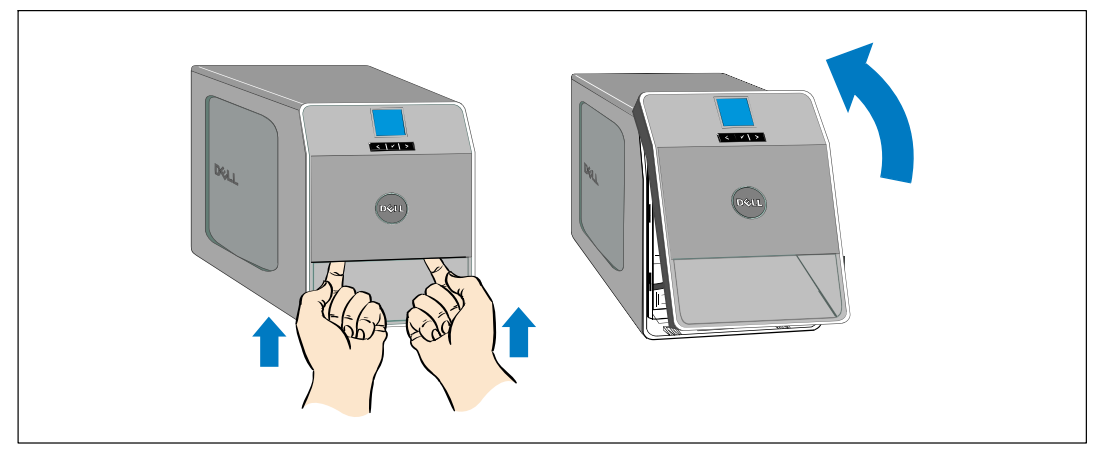

**Figura 24. Cómo extraer la cubierta frontal de la UPS**

**3** Desatornille el tornillo de apriete manual de la cubierta metálica de la batería y levante para extraer la cubierta (consulte la Figura 25).

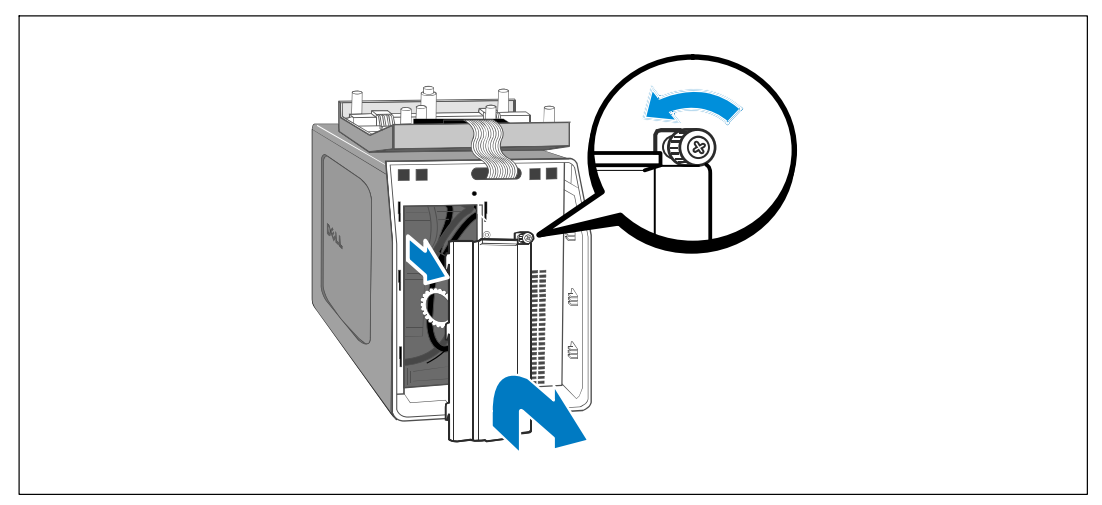

**Figura 25. Cómo extraer la cubierta de la batería**

**4** Desconecte el conector de la batería interna (consulte la Figura 26).

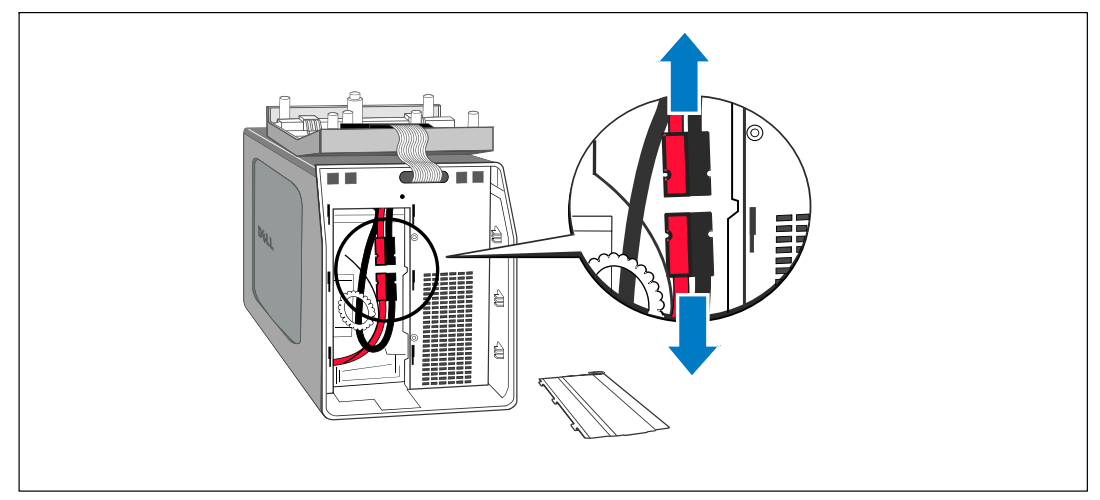

#### **Figura 26. Cómo desconectar el conector de la batería interna**

- **5** Vuelva a colocar la cubierta de metal de la batería. Apriete el tornillo a 0,7 Nm (6,2 lb pulg.).
- **6** Vuelva a colocar la cubierta frontal de la UPS.

## <span id="page-53-0"></span>**Cómo guardar la UPS y las baterías**

Si tuviese que guardar la UPS por un período prolongado, recargue la batería cada 6 meses enchufando la UPS al tomacorriente. Las baterías cargan al 90% de capacidad en aproximadamente 4 horas (8 horas para modelos 500W). Sin embargo, para obtener una carga completa, se recomienda que se carguen las baterías 48 horas después de un período prolongado de almacenamiento.

Controle la fecha de recarga de la batería que aparece en la etiqueta del cartón de envío. Si la fecha estuviese vencida y las baterías no se hubiesen recargado nunca, no utilice la UPS. Contáctese con su representante en servicios de reparación.

## **Cuándo reemplazar las baterías**

Cuando la pantalla de resumen de estado muestra el ícono de fallo de la UPS con la alarma de "Comprobar batería" y la alarma audible suena de manera continua, deben reemplazarse las baterías. Contáctese con su representante en servicios de reparación para pedir baterías nuevas.

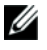

**NOTA:** con la característica de batería reemplazable por el usuario, las baterías se pueden reemplazar fácilmente sin apagar el UPS ni desconectar la carga.

## **Cómo probar las baterías**

Para que funcione la prueba de la batería:

- Las baterías deben estar completamente cargadas.
- La UPS debe estar en el modo Normal, sin alarmas activas.
- La carga debe ser superior al 10%.

Para probar las baterías:

- **1** Conecte la UPS a un tomacorriente durante al menos 48 horas para cargar las baterías.
- **2** Presione el botón  $\lt d$  durante un segundo para ir a la selección del menú principal y desplácese al menú Control con el botón >.
- **3** Presione el botón ✔ para ingresar al menú Control.
- **4** Use el botón  $\geq$  para desplazarse a la opción Prueba de batería.
- **5** Presione el botón  $\blacktriangledown$  para iniciar la prueba de las baterías.

Durante la prueba de las baterías, la UPS se transfiere a modo Batería y descarga las baterías durante el 25% del tiempo de autonomía original previsto. El panel frontal muestre el mensaje "Prueba de baterías en curso", así como el porcentaje de la prueba que se ha completado. El resultado aparece en el panel frontal de la UPS cuando se completa.

## <span id="page-54-0"></span>**Cómo actualizar el firmware de la UPS**

Para mantener el firmware de la UPS actualizado con los últimos beneficios y mejoras, visite **www.dell.com** para obtener las actualizaciones. Puede descargar la última versión de firmware y las instrucciones para instalarlo .

**7**

# <span id="page-55-0"></span>**Especificaciones**

Este capítulo proporciona las siguientes especificaciones:

- $\bullet$ Lista de modelos
- $\bullet$ Dimensiones y pesos
- $\bullet$ Entrada y salida eléctrica
- $\bullet$ Medio ambiente y seguridad
- $\bullet$ Batería
- $\bullet$ Diagrama de bloque de la UPS

#### **Tabla 10. Lista de modelos**

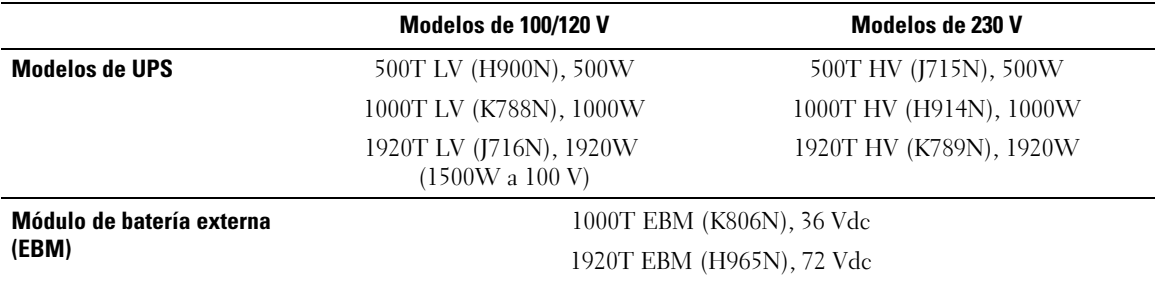

#### **Tabla 11. Medidas y pesos**

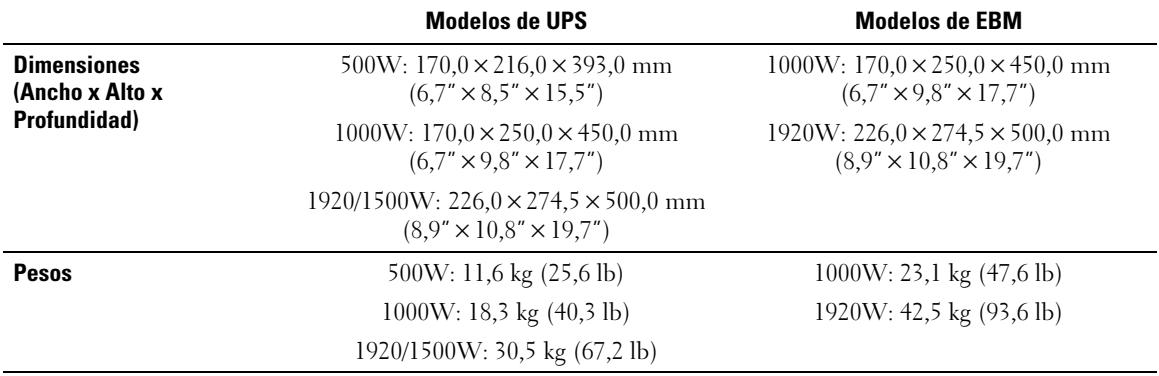

#### **Tabla 12. Entrada eléctrica**

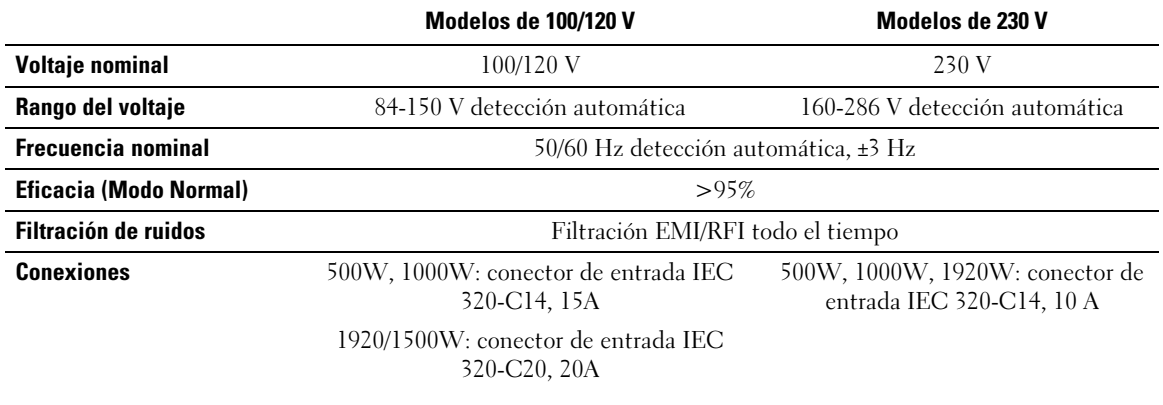

#### **Tabla 13. Salida eléctrica**

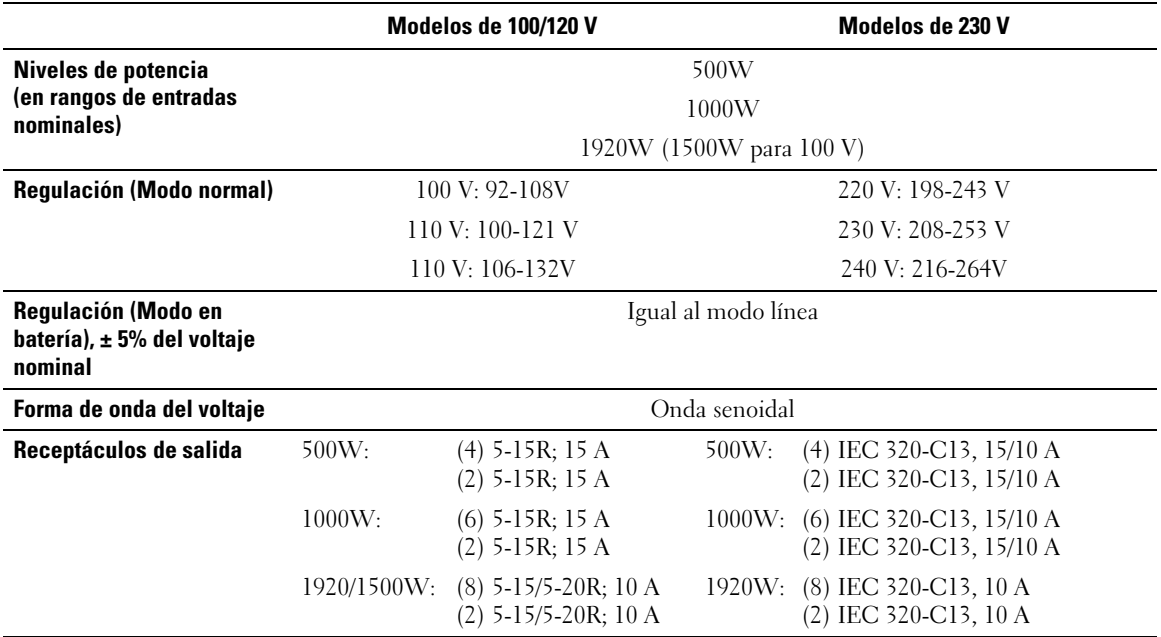

#### **Tabla 14. Ambiental y de seguridad**

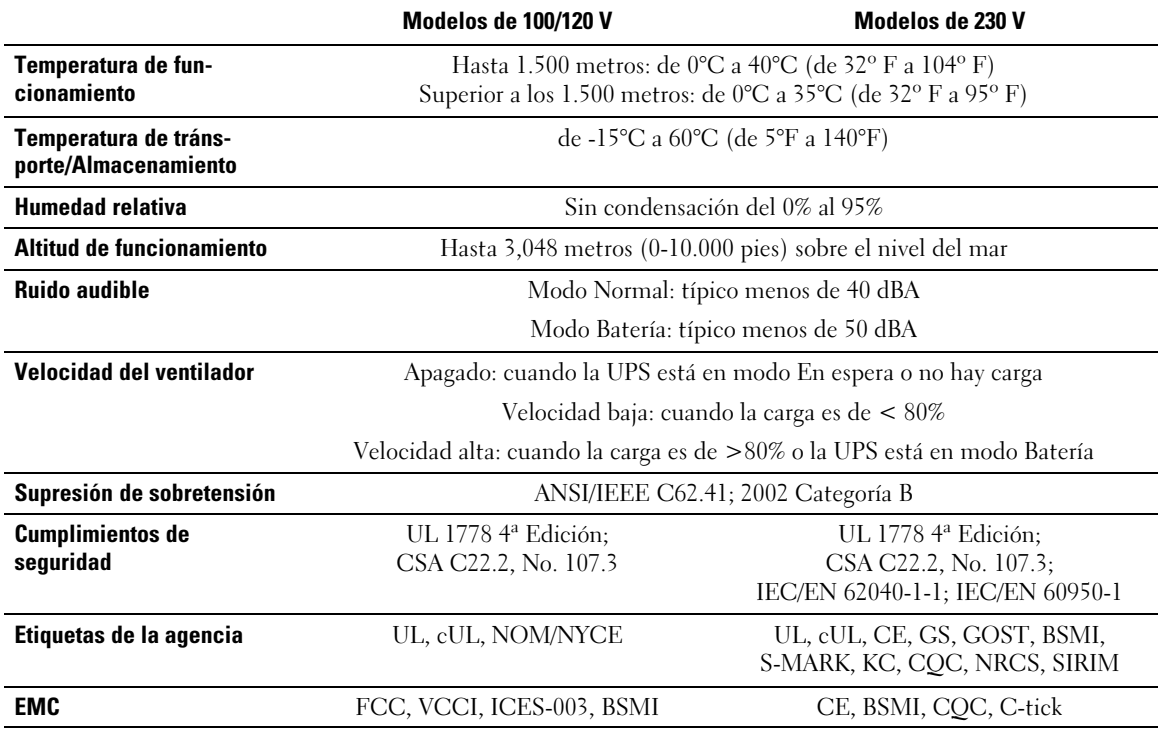

<span id="page-58-0"></span>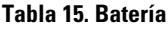

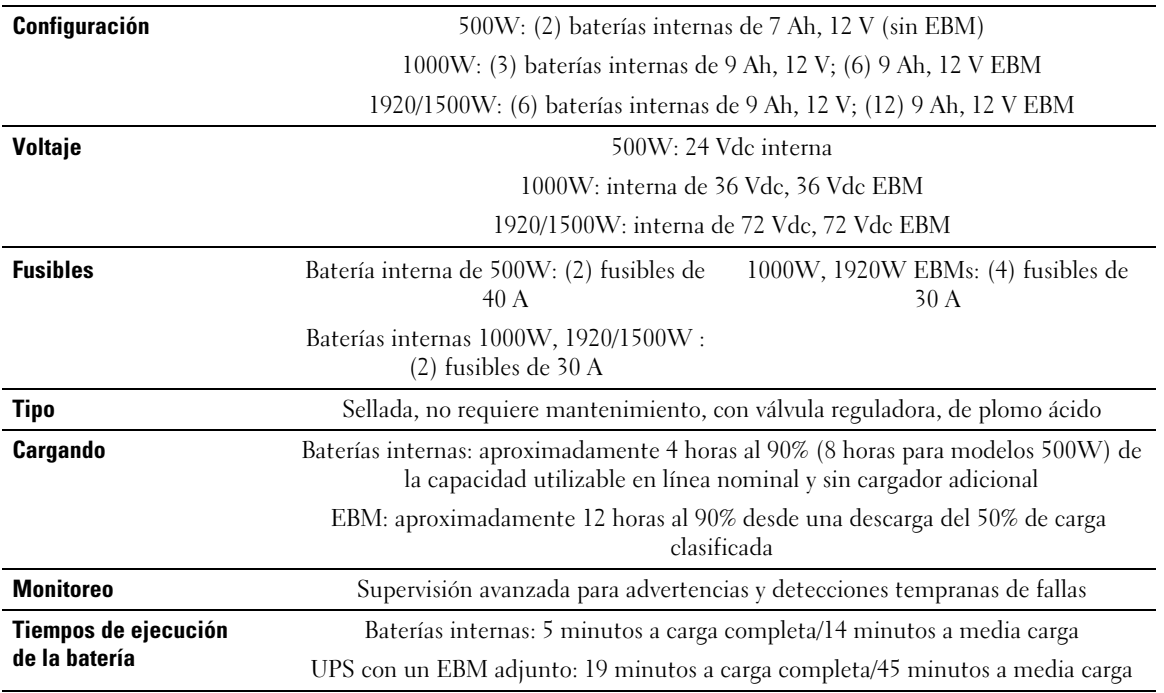

\*Los tiempos de ejecución de las baterías son aproximados y pueden variar dependiendo de la configuración de la carga y de la carga de la batería.

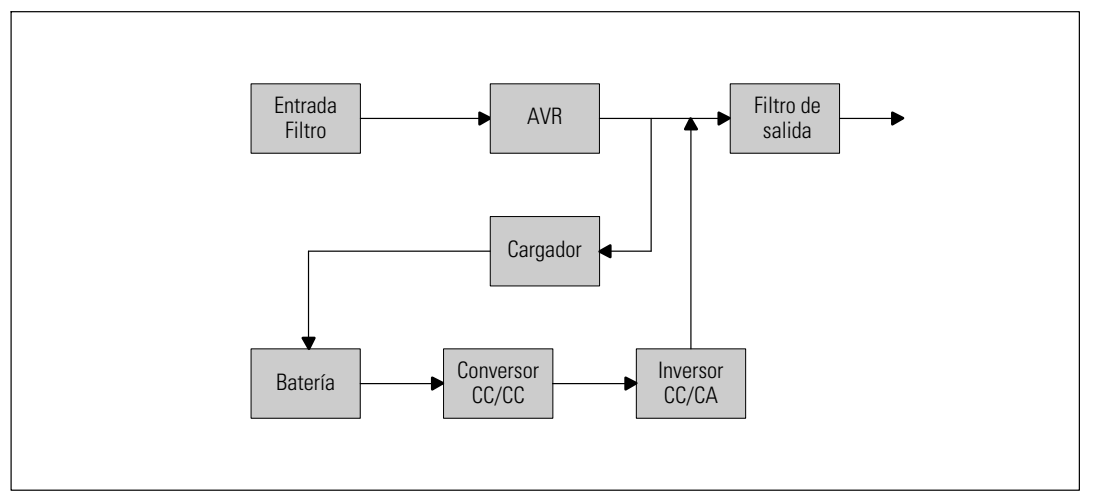

**Figura 27. Diagrama de bloque de UPS de la línea interactiva**

# <span id="page-59-0"></span>**Localización de averías**

La UPS de Torre de Dell está diseñado para una operación automática y duradera y también lo alerta siempre que puedan ocurrir posibles problemas operativos. Comúnmente las alarmas que se muestran en el panel de control no significan que se encuentra afectada la energía de salida. En cambio, son alarmas preventivas que tienen la intención de alertar al usuario. Las alarmas y los avisos activos están acompañados por un zumbador audible.

## **Cómo acceder a las alarmas y condiciones**

El panel de control proporciona información sobre la localización de averías proveniente de dos menús principales:

- $\bullet$ **Menú Estado de UPS** acceso a todas las alarmas activas
- $\bullet$  **Menú Registro de eventos** acceso a los 50 eventos más recientes, que pueden incluir alarmas activas y cerradas.

## **Menú Estado de UPS**

Desde el menú Estado de UPS, se puede tener acceso a las siguientes pantallas para obtener información sobre la localización de averías:

- $\bullet$  **Pantalla de resumen de estado**: La pantalla de resumen de estado proporciona información sobre el modo y la carga. Cuando aparece una alarma crítica, la pantalla resumen de estado cambia su texto blanco normal sobre un fondo azul por un texto ámbar oscuro sobre un fondo ámbar.
- **Pantallas de avisos o alarmas:** Se muestra una pantalla individual para cada aviso o alarma activos. Si no existen alarmas o avisos activos, aparece el mensaje "No hay alarmas activas" en la pantalla.
- **Pantalla de estado de la batería:** La pantalla de estado de la batería indica el modo y el porcentaje de carga de la batería, y el tiempo de ejecución con el nivel de carga presente.

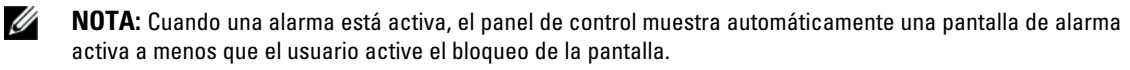

<span id="page-60-0"></span>Para tener acceso a la información sobre localización de averías con el menú Estado de UPS:

- **1** Presione el botón  $\leq$  durante un segundo para ir a la selección del menú principal.
- **2** Presione el botón **▼** para tener acceso al menú Estado de UPS.
- **3** Presione el botón  $\geq$  para tener acceso a la pantalla de resumen de estado de la UPS.

La pantalla de resumen de estado de la UPS proporciona información sobre la carga. El ícono de estado indica el modo operativo de UPS (consulte [Tabla 4](#page-31-0) en la página [32\)](#page-31-0).

- **4** Use el botón  $\geq$  para desplazarse por las pantallas de avisos y alarmas activos.
- **5** Una vez que se desplazó por todas las alarmas, presione el botón  $\geq$  para tener acceso a la pantalla Estado de la batería.

### **Menú Registro de eventos**

Desde el menú Histórico de eventos, puede tener acceso a los últimos 50 eventos, que incluyen eventos, avisos y alarmas, organizados desde el más reciente al más antiguo.

Los eventos son condiciones silenciosas que se registran en el Histórico de eventos como información de estado, como "Ajuste de reloj". Los eventos no requieren una respuesta.

Los avisos y las alarmas son registros de cuándo ocurrieron los eventos y, si corresponde, cuándo se eliminaron.

- Los avisos, incluidos los avisos activos, se registran en el Histórico de eventos. Los avisos activos, como "UPS en Batería", se anuncian con un pitido intermitente. Generalmente, los avisos no requieren una respuesta.
- Las alarmas, incluidas las alarmas activas, se registran en el Histórico de eventos. Las alarmas activas se anuncian con un pitido intermitente. Algunos ejemplos son "Sobrecarga de salida" y "Disparador de sobretemperatura". Las alarmas activas requieren una respuesta.

El Menú de Estado Principal se muestra de forma predeterminada. Para tener acceso a la información sobre localización de averías con el menú Histórico de eventos:

- **1** Presione el botón  $\leq$  durante un segundo para ir a la selección del menú principal y desplácese al menú Histórico de eventos con el botón >.
- **2** Haga clic en el botón **↓** para ingresar a la lista de Histórico de eventos.
- **3** Desplácese por los eventos, avisos y alarmas incluidos en la lista con los botones  $> 0$  <.

## <span id="page-61-0"></span>**Condiciones y alarmas típicas**

La Tabla 16 describe las condiciones y alarmas típicas.

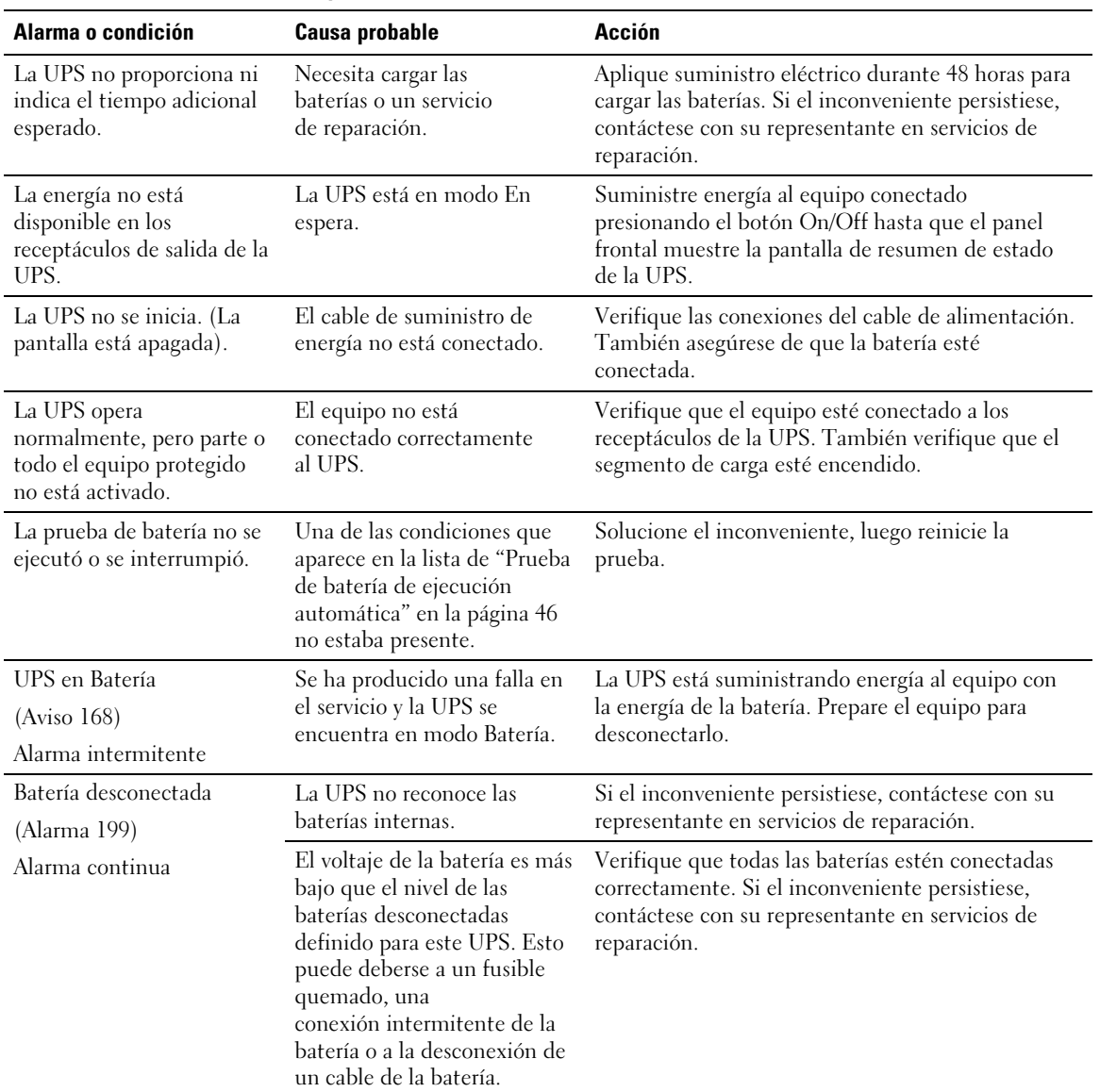

#### **Tabla 16. Condiciones y alarmas típicas**

| Alarma o condición                                                     | <b>Causa probable</b>                                                                                                    | <b>Acción</b>                                                                                                    |
|------------------------------------------------------------------------|----------------------------------------------------------------------------------------------------|----------------------------------------------------------------------------------------------------|
| Advertencia de batería baja<br>(Alarma 56)<br>Alarma continua          | El tiempo restante de la<br>batería o su capacidad son<br>inferiores al nivel de<br>advertencia de batería baja<br>definido para este UPS.                                                                            | La advertencia es aproximada. El tiempo real<br>de apagado puede variar según la carga de la UPS y<br>la presencia de un Módulo de batería externa (EBM). |
| Apagado inminente<br>(Alarma 55)<br>Alarma continua                    | La comunicación a<br>dispositivos externos se<br>interrumpe porque la UPS ha<br>ingresado a un estado en el<br>que puede dejar de operar<br>abruptamente sin aviso a<br>menos que retorne el<br>suministro eléctrico. | La alarma se emite cuando el tiempo restante<br>de la batería llega a cero. Todos los dispositivos<br>conectados deben haberse apagado<br>apropiadamente. |
| Falló la prueba de batería<br>(Alarma 191)<br>Alarma intermitente      | Se detectó un banco de<br>batería débil durante la<br>última prueba de la batería.                                                                                                    | Éste es un aviso de advertencia. Dell le recomienda<br>que reemplace las baterías a la brevedad.                                                          |
| Servicio de batería<br>(Alarma 149)<br>Alarma continua                 | Se detectó una falla en un<br>banco de batería y, por<br>consiguiente, se desactivó<br>el cargador.                                                                                                    | Contáctese con su representante en servicios de<br>reparación.                                                                                            |
| Servicio no presente<br>(Alarma 59)<br>Alarma intermitente             | El nivel de suministro ha<br>caído por debajo del umbral<br>"Sin suministro"<br>(generalmente < de<br>25 a 50V).                                                                                                    | La UPS se transfiere al modo Batería si soporta la<br>carga. La UPS se apaga si no soporta la carga.                                                      |
| Tensión entrada CA alta<br>(Alarma 6)<br>Alarma intermitente           | El voltaje del suministro<br>supera el rango operativo<br>máximo.                                                                                                    | La UPS se transfiere al modo Batería si admite<br>carga.                                                                                                  |
| Tensión entrada CA baja<br>(Alarma 7)<br>Alarma intermitente           | El voltaje del suministro es<br>inferior al rango operativo<br>mínimo.                                                                                                    | La UPS se transfiere al modo Batería si admite<br>carga.                                                                                                  |
| Frecuencia entrada alta o<br>baja<br>(Alarma 8)<br>Alarma intermitente | La frecuencia del suminsitro<br>está fuera del rango de<br>frecuencia utilizable.                                                                                                    | La UPS se transfiere al modo Batería si admite<br>carga.                                                                                                  |

**[Tabla 16.](#page-61-0) Condiciones y alarmas típicas (continuación)**

| Alarma o condición                  | <b>Causa probable</b>                                            | <b>Acción</b>                                                                                            |  |
|-------------------------------------|------------------------------------------------------------------|----------------------------------------------------------------------------------------------------|--|
| Problema de cableado del<br>sitio   | Se activa una alarma cuando<br>la diferencia entre el voltaje a  | Solicite un electricista calificado que resuelva el<br>problema de cableado. Si la UPS no dispone de un  |  |
| (Alarma 194)                        | tierra y neutro es de >15V.                                      | cable neutro, Falla del sitio debe desactivarse la<br>Falla del sitio del menú Configuraciones (consulte |  |
| Alarma continua                     |                                                                  | la página 37).                                                                                           |  |
| Sobrecarga en salida<br>(Alarma 25) | El nivel de carga está<br>en el límite de umbral                 | La UPS puede admitir la carga indefinidamente en<br>este nivel de carga.                                 |  |
| Alarma continua                     | configurable o lo ha superado                                    | La alarma se desactiva cuando la carga está por                                                          |  |
|                                     | para la condición Sobrecarga<br>Nivel 1.                         | debajo del 5% del punto establecido.                                                                     |  |
| Sobrecarga en salida Nivel<br>2     | El nivel de carga es de $>101\%$<br>y <110% de la especificación | Extraiga algún equipo de la UPS. La UPS continúa<br>operando, pero se transfiere al modo Fallo en dos    |  |
| (Alarma 159)                        | de la UPS.                                                       | minutos.                                                                                                 |  |
| Alarma continua                     |                                                                  | La alarma se desactiva cuando la carga está por<br>debajo del 5% del punto establecido.                  |  |
| Sobrecarga en salida Nivel<br>3     | La carga es de >110% de la<br>especificación de la UPS.          | Extraiga algún equipo de la UPS. La UPS continúa<br>operando, pero se transfiere al modo Fallo en        |  |
| (Alarma 162)                        |                                                                  | 300 ms a un segundo.                                                                                     |  |
| Alarma continua                     |                                                                  | La alarma se desactiva cuando la carga está por<br>debajo del 5% del punto establecido.                  |  |
| Tensión CC de batería alta          | Los niveles de voltaje de la                                     | La UPS apaga el cargador hasta el siguiente ciclo                                                        |  |
| (Alarma 68)                         | batería han superado los<br>límites máximos permitidos.          | de energía. Contáctese con su representante en<br>servicios de reparación.                               |  |
| Alarma continua                     |                                                                  |                                                                                                    |  |
| Fallo en el cargador                | Se detectó una falla en el                                       | La UPS apaga el cargador hasta el siguiente ciclo                                                        |  |
| (Alarma 34)                         | cargador de la batería.                                          | de energía. Contáctese con su representante en<br>servicios de reparación.                               |  |
| Alarma continua                     |                                                                  |                                                                                                    |  |
| Cortocircuito en salida             | La UPS ha detectado una                                          | La UPS se apaga después de cinco ciclos de línea.                                                        |  |
| (Alarma 58)                         | impedancia baja anormal en<br>la salida y considera que se       |                                                                                                    |  |
| Alarma continua                     | trata de un cortocircuito.                                       |                                                                                                    |  |
| Disipador de                        | La UPS ha detectado que                                          | Asegúrese de que los ventiladores estén girando y                                                        |  |
| sobretemperatura                    | uno de sus disipadores de<br>calor ha superado la                | que los conductos de entrada de aire en la UPS no<br>estén bloqueados.                                   |  |
| (Alarma 73)                         | temperatura                                                      | Una vez que se alcanza la temperatura máxima, la                                                         |  |
| Alarma continua                     | operativa máxima definida.<br>Posible fallo del ventilador.      | UPS se apaga.                                                                                            |  |

**[Tabla 16.](#page-61-0) Condiciones y alarmas típicas (continuación)**

| Alarma o condición                                                              | <b>Causa probable</b>                                                                                                    | <b>Acción</b>                                                                                                    |
|---------------------------------------------------------------------------------|----------------------------------------------------------------------------------------------------|----------------------------------------------------------------------------------------------------|
| Fallo fatal en memoria<br>no-volátil (EEPROM)<br>(Alarma 53)<br>Alarma continua | Los datos EEPROM se<br>dañaron debido a una falla en<br>un dispositivo o una<br>actualización completa<br>inmediata incorrecta. | Contáctese con su representante en servicios de<br>reparación.                                                             |
| Fallo del ventilador<br>(Alarma 193)<br>Alarma continua                         | La UPS ha detectado que<br>uno o más ventiladores no<br>funcionan correctamente.                                                | Esto es una alarma solamente. Contacte a su<br>representante en servicios de reparación de<br>inmediato y retire la carga. |

<span id="page-64-0"></span>**[Tabla 16.](#page-61-0) Condiciones y alarmas típicas (continuación)**

## **Cómo silenciar la alarma**

Presione cualquier botón en el panel de control para silenciar la alarma. Verifique la condición de la alarma y ejecute la acción correspondiente para resolver el inconveniente. Si se activa una nueva alarma, la alarma audible vuelve a sonar, anulando la que se silenció previamente.